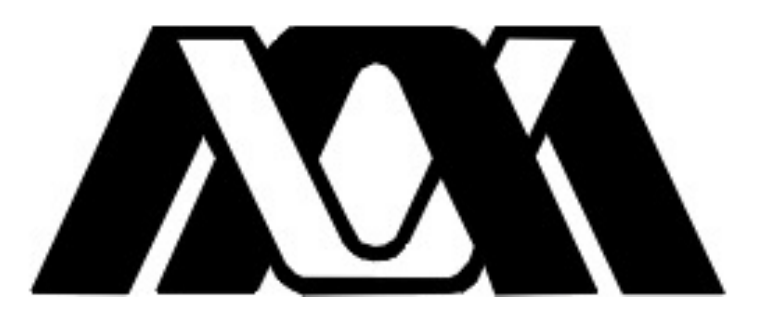

## **Universidad Autónoma Metropolitana**

# **Unidad Azcapotzalco**

División de Ciencias Básicas e Ingeniería

Licenciatura en Ingeniería en Computación

Proyecto de Investigación

# **Aplicación del procesamiento de imágenes para determinación de la posición de las imágenes de Purkinje**

Reporte de proyecto de integración para obtener el grado de Ingeniero en Computación

Presenta: Israel Uriel Cosme Cisneros

Matricula 204309466

Trimestre 15I

Asesor

Dr. Armando Gómez Vieyra. Universidad Autónoma Metropolitana. Departamento de Ciencias Básicas.

10 de abril de 2015

Yo, Armando Gómez Vieyra, declaro que aprobé el contenido del presente Reporte de Proyecto de Integración y doy mi autorización para su publicación en la Biblioteca Digital, así como en el Repositorio Institucional de UAM Azcapotzalco.

Asesor Dr. Armando Gómez Vieyra

Yo, Israel Uriel Cosme Cisneros, doy mi autorización a la Coordinación de Servicios de Información de la Universidad Autónoma Metropolitana, Unidad Azcapotzalco, para publicar el presente documento en la Biblioteca Digital, así como en el Repositorio Institucional de UAM Azcapotzalco

Alumno Israel Uriel Cosme Cisneros

 $\overline{\mathsf{I}}$ 

# Agradecimientos

A mi casa abierta al tiempo, por su compromiso con los alumnos y proveer de todo lo necesario para que egrese como un profesional preparado para enfrentar el mundo actual sin miedos

A mi asesor el Dr. Armando Gómez Vieyra, por darme la oportunidad de aprender muchas cosas de él, por su confianza, sus consejos y su amistad.

Agradezco especialmente al Dr. Geovanni Hernández Gómez por todo el apoyo que me brindó, por sus consejos y comentarios, y por su enorme paciencia.

A mis padres, Carmen, quien siempre ha tenido fe en cada uno de sus hijos y que tanto reza por nuestra felicidad. Gracias mamá. Y Alfonso, a quien tanto extraño pero que antes de irse pudo enseñarme que el trabajo duro y constante trae grandes recompensas. Gracias hasta el cielo, papá.

A mis hermanos Tere, Claudia, Alfonso e Ismael, por sus regaños y por sus palabras de aliento. Gracias por su apoyo moral, económico y académico. Gracias Ismael por desvelarte conmigo más de una vez.

A mi hijo. Gracias Ángel por darle un significado mayor a mi vida.

A Rubi, por toda la comprensión y ayuda que siempre me brinda. Gracias por alentarme siempre.

A todos mis amigos y a mis compañeros de carrera, que no menciono por temor a olvidar a alguno. Gracias por su amistad y apoyo.

#### <span id="page-4-0"></span>Resumen

Las imágenes de Purkinje son generadas por el reflejo de una fuente de luz sobre las diferentes superficies del sistema óptico humano. El estudio de las imágenes de Purkinje ha sido utilizado para determinar los cambios en la alineación de las diferentes superficies presentes en el ojo. En este trabajo, se presenta un algoritmo capaz de detectar diferentes imágenes Purkinje que son generadas bajo un arreglo de fuentes de luz (LEDs) sobre la córnea humana. El sistema cuenta con un arreglo simétrico de iluminación infrarroja que se utiliza para relacionar la posición y orientación de las imágenes obtenidas con la desalineación en los ejes ópticos de los ojos. Las imágenes obtenidas con este nuevo dispositivo son procesadas para identificar las diferentes imágenes de Purkinje utilizando principalmente métodos de umbralización, segmentación y sub muestreo de imágenes generando una localización e identificación de las diferentes imágenes de Purkinje principalmente las PI y PIV.

# Índice General

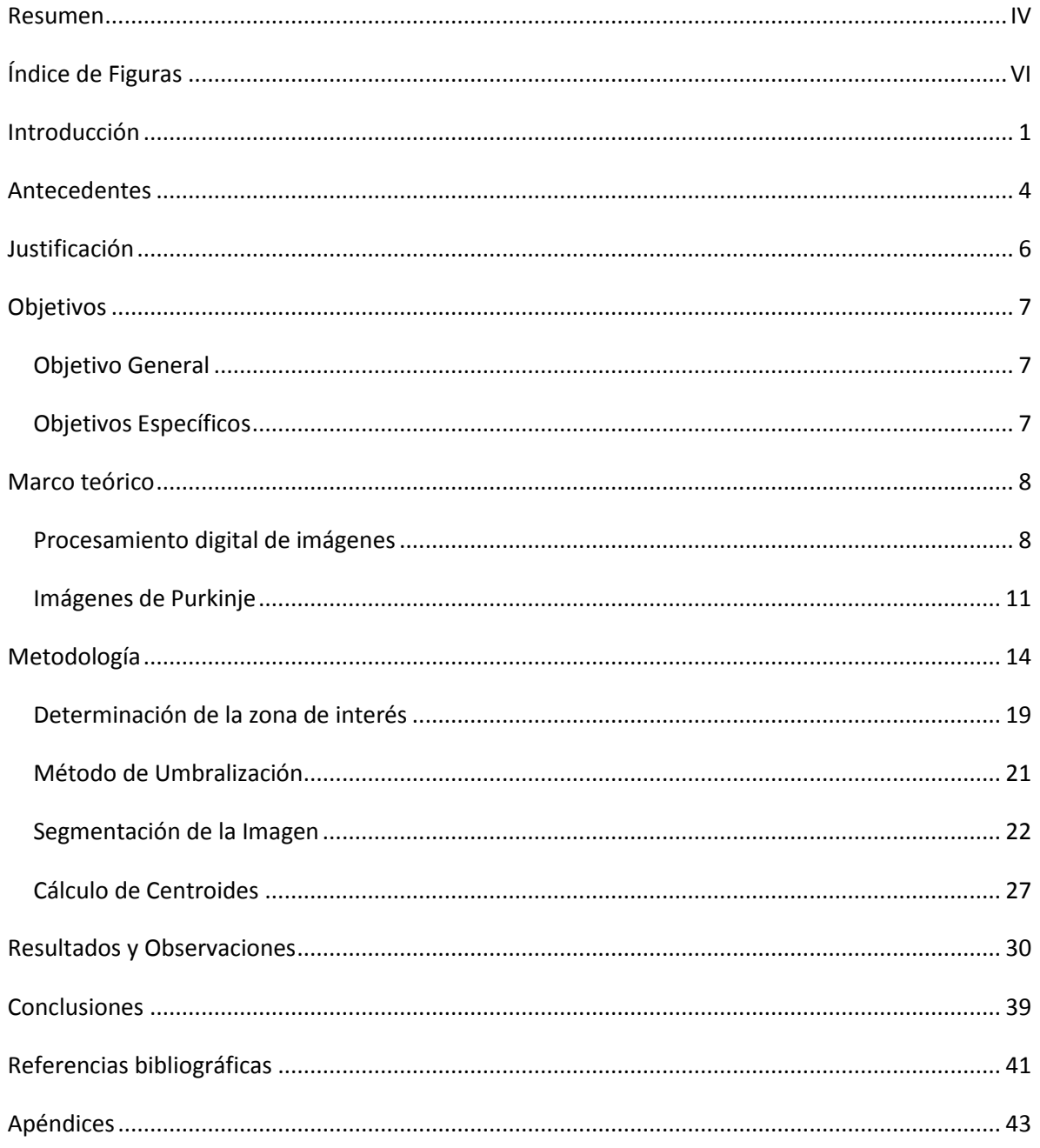

# Índice de Diagramas

<span id="page-6-0"></span>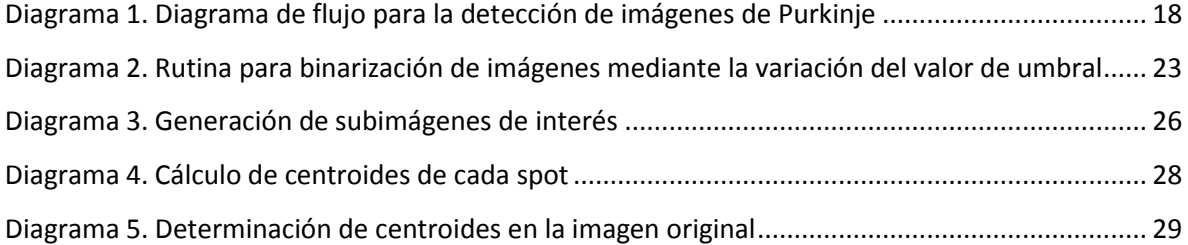

# Índice de Figuras

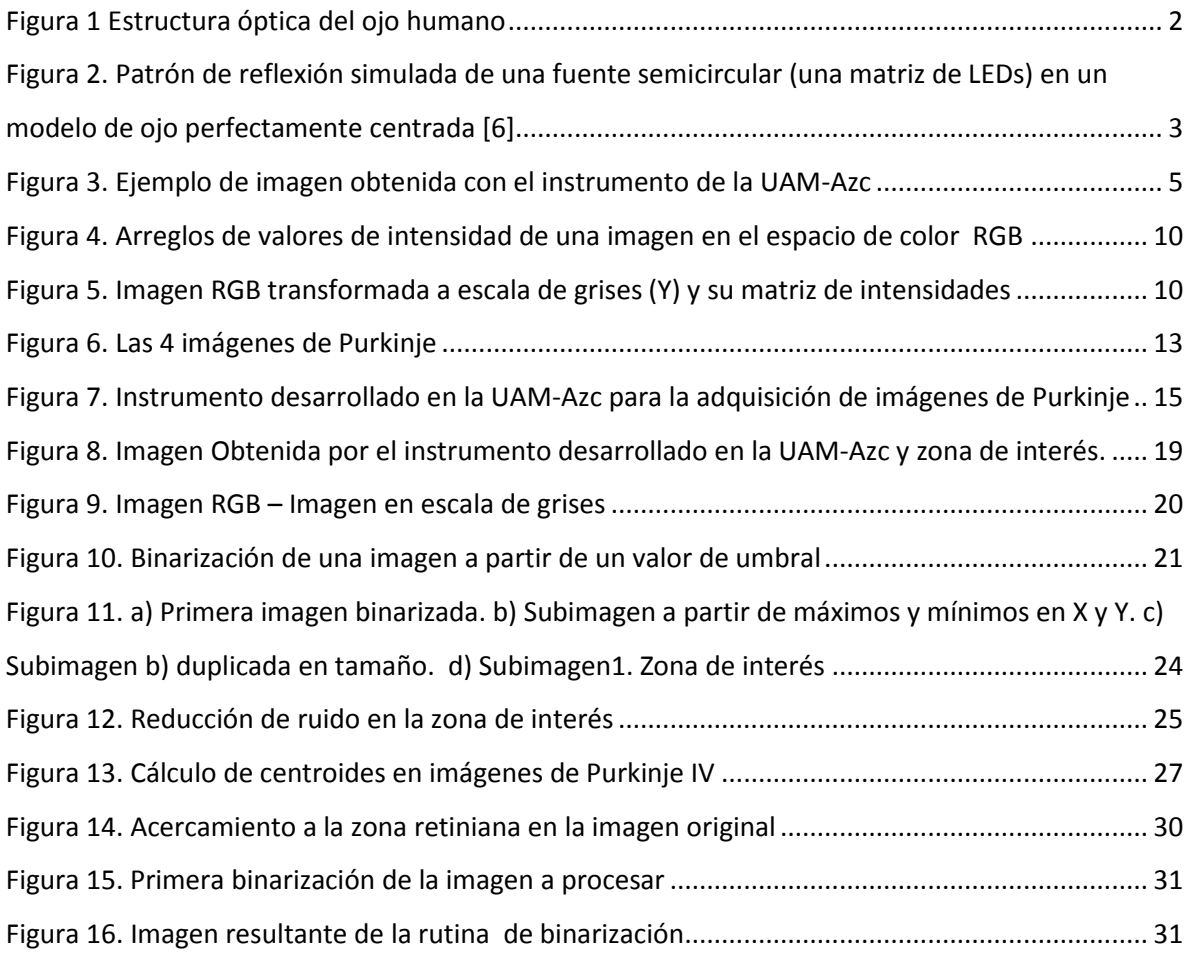

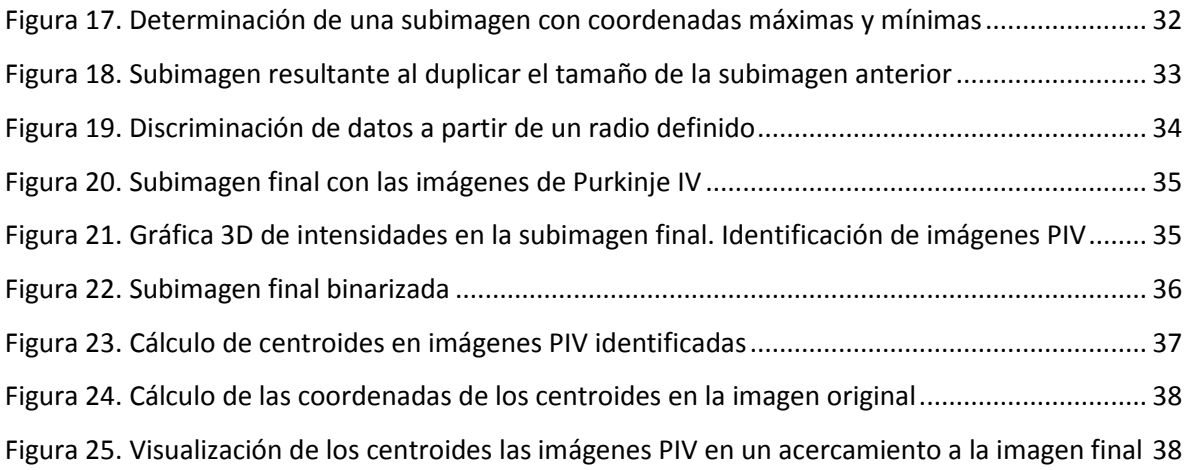

### <span id="page-8-0"></span>Introducción

El sentido visual humano es sumamente complejo, capaz de analizar mucha información a muy altas velocidades. Aun no se entiende completamente como se realiza esta función. Esto requiere un gran conocimiento de los componentes neuronales de la visión (retina, corteza visual y otros centros cerebrales) que procesan esta información. La primera etapa en este complejo proceso es la formación de la imagen sobre la retina del ojo. El entendimiento de la óptica del ojo humano es particularmente importante para diseñadores de equipo de diagnóstico oftálmico y sistemas ópticos visuales, como telescopios.

Conocer a profundidad la óptica del ojo implica entender adecuadamente el papel que juega cada componente en la formación de imágenes sobre la retina; es decir, la óptica del ojo humano [1][2]. Aunque hace ya casi un siglo y medio desde que Helmholtz publicará su "Tratado de la Óptica Fisiológica" [3], dar respuesta a esta pregunta sigue siendo complicado, debido a las dificultades para acceder a la geometría de los medios oculares internos en vivo. Por ello, muchas veces se recurre a medidas indirectas de las propiedades ópticas del ojo humano.

El ojo humano presenta como principales estructuras ópticas a la córnea anterior y posterior, cristalina interior y exterior (Figura 1). Este sistema óptico es el encargado de la formación de imágenes sobre la retina como lo mencionamos anteriormente. La retina y en específico la región de la fóvea es la estructura foto receptora que permite adquirir y pre-procesar las imágenes que el ser humano percibe.

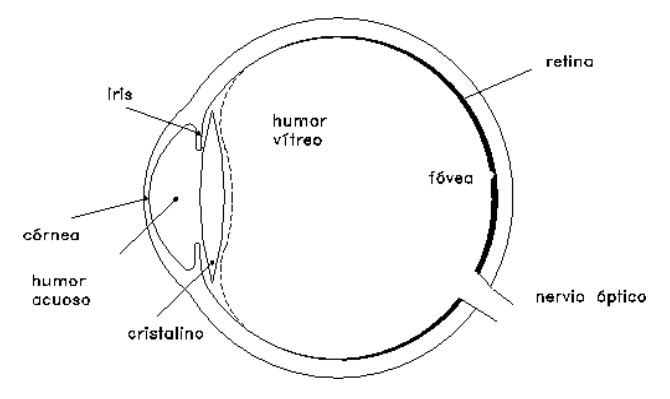

*Figura 1 Estructura óptica del ojo humano*

En los últimos años, el desarrollo de técnicas mejoradas para la medición de aberraciones del ojo ha permitido una comprensión más detallada y completa sobre la óptica del ojo humano. Sin embargo, cómo las aberraciones reales del cristalino se producen dentro del ojo, aún no se comprenden totalmente. Por lo que es necesario conocer los parámetros geométricos del cristalino utilizando métodos no invasivos que permitan adquirir información sobre la estructura, alineación y absorción de luz en los tejidos que componen el sistema óptico humano.

Desde los primeros días de la Fisiología Óptica, la principal fuente de información del cristalino es la disponible mediante la recopilación y el análisis de las reflexiones de las superficies oculares, es decir; las Imágenes de Purkinje. Hoy en día, existen diferentes pruebas que nos permiten obtener información de la superficies ópticas, tal es el caso de la prueba de Hartmann o la prueba de discos de Placido [4][5] las cuales han sido utilizados para generar dispositivos comerciales como aberrómetros o keratómetros. Por otra parte, en diferentes aspectos de la oftalmología clínica, es importante medir los desajustes oculares, por ejemplo después de la implantación de lentes intraoculares o en la cirugía de cataratas.

El ojo es un sistema óptico bien centrado, que al alinearse con una fuente de iluminación en su eje óptico, esperaríamos ver cuatro imágenes bien centrados formados por la reflexión de la fuente de luz en las superficies oculares (aire-córnea, córnea-acuoso, acuoso-lente, lentevítreo), sin embargo regularmente se forman únicamente tres (las imágenes de Purkinje). La

Figura 2 muestra un patrón de reflexión simulada de una fuente semicircular (una matriz de Leds) en un modelo de ojo perfectamente centrada. Las tres reflexiones están simétricamente centradas [6][7].

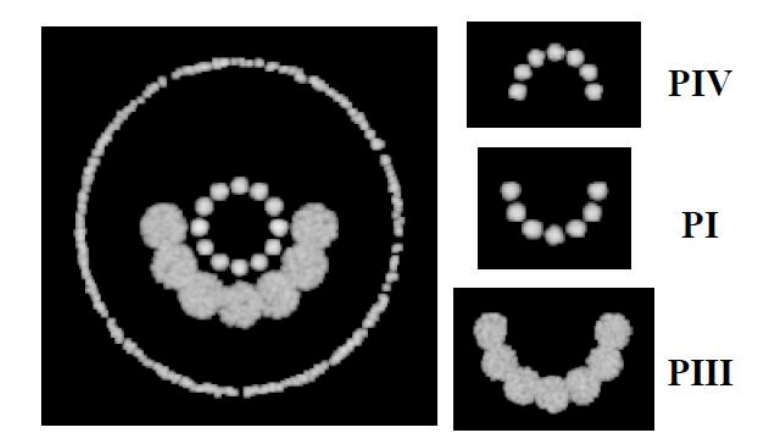

*Figura 2. Patrón de reflexión simulada de una fuente semicircular (una matriz de LEDs) en un modelo de ojo perfectamente centrada* [6]

<span id="page-10-0"></span>Sin embargo, cuando un ojo humano real se alinea a un punto luminoso, las imágenes de Purkinje se ven normalmente desalineadas debido a tres posibles causas: rotación del ojo, inclinación del lente y un lente descentrado.

Recientemente en el Laboratorio de Sistemas Complejos del Área de Física de Procesos Irreversibles del DCB de la UAM AZC, se encuentra en desarrollo un proyecto que propone un método clínico orientado a ayudar a detectar desalineamientos en el ojo para obtener imágenes de Purkinje nítidas capaces de ser procesadas digitalmente después de ser registradas con una cámara CCD. Sus resultados son comparables a los presentados por grupos internacionales, sin embargo su trabajo en el procesamiento digital de las imágenes de Purkinje es muy limitado y en esta dirección está el desarrollo de este Proyecto Integral.

### <span id="page-11-0"></span>Antecedentes

Las imágenes de Purkinje son un caso especial de imágenes generadas por reflexión de luz en las superficies reflectoras del ojo, descubiertas por el checo Jan Purkinje en 1821.

Recientemente, en el Laboratorio de Sistemas Complejos del AFPI de la UAM-Azc, se diseñó e implementó un dispositivo capaz de producir y capturar por medio de adquisición de imágenes en LabView imágenes de Purkinje [8] (ver Figura 3). Las imágenes de Purkinje son generadas por fuentes de luz infrarrojas puntuales en el ojo humano. Como se observa en la Figura 2 y se describe en la literatura, estas imágenes (al imprimir el documento no son observables) son muy tenues, se observan a distinta profundidad o plano de enfoque. Por lo que se desea localizar e identificar en tiempo real y automáticamente las imágenes de Purkinje.

Lo que tradicionalmente se ha desarrollado en el sentido de la detección de las imágenes de Purkinje, que en realidad es la que se emplea en los diversos topógrafos corneales, en técnicas como Discos de Placido [4][5] y Prueba de Hartmann [9][10]. En esta última se emplea un algoritmo de segmentación y detección de las primeras imágenes de Purkinje.

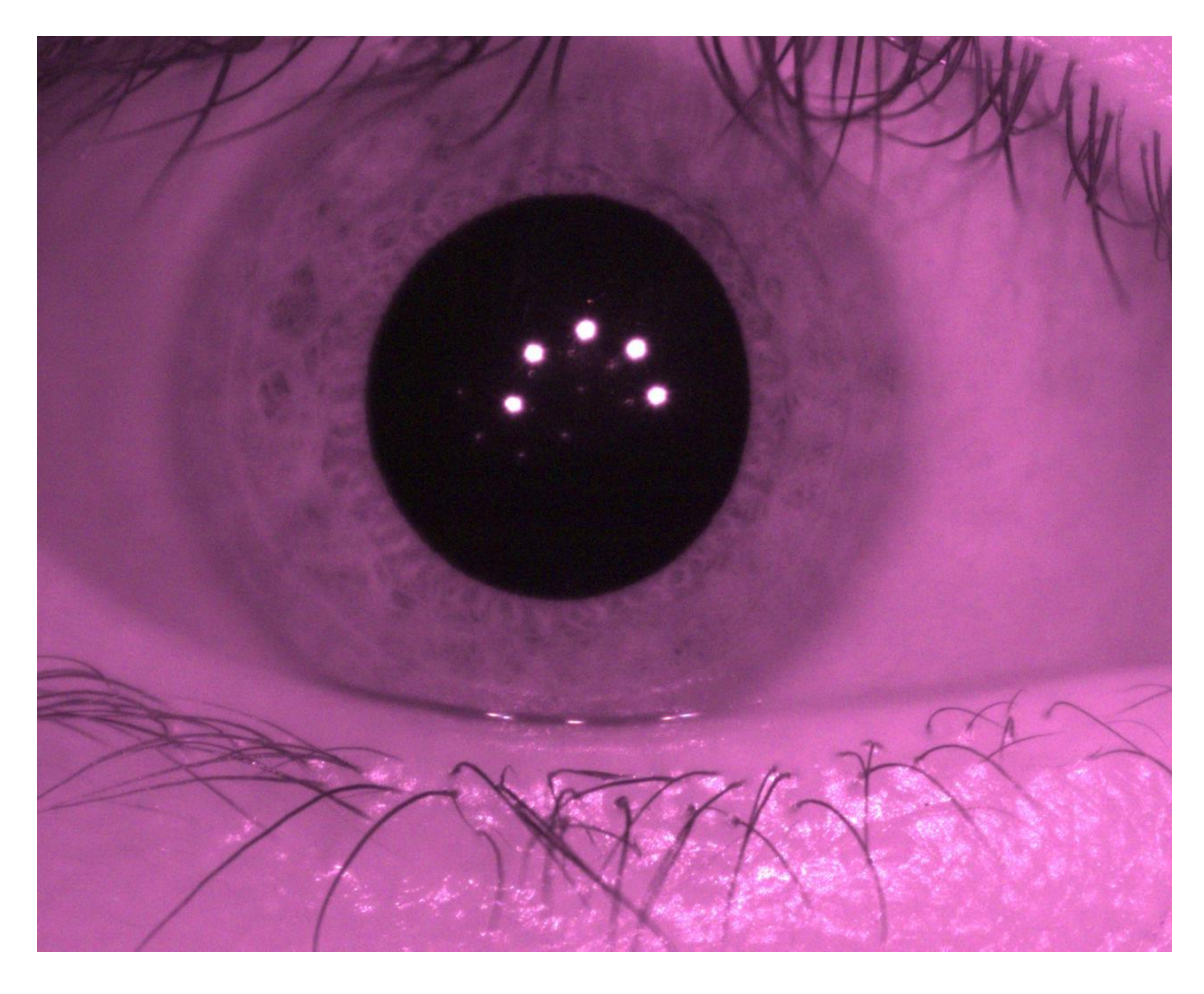

*Figura 3. Ejemplo de imagen obtenida con el instrumento de la UAM-Azc*

<span id="page-12-0"></span>Lo más cercano al problema que tenemos presente es el trabajo realizado por Barry et al. (1997)[11]. En dónde se hace una detección de las imágenes de Purkinje con un algoritmo que requiere asignación de parámetros manualmente. En contraste, el algoritmo que se presenta en este proyecto, determina y procesa automáticamente toda la información proporcionada por el sistema de adquisición.

### <span id="page-13-0"></span>Justificación

En la actualidad la constante necesidad de trabajar e involucrarse con equipos electrónicos cotidianos como laptops, PC's, equipos celulares, tabletas, televisiones, etc., ha ocasionado un creciente problema de salud visual en las personas. Con más frecuencia se puede observar a personas de edad joven que utilizan lentes oftálmicas o de contacto para mejorar la calidad de su visión además de aquellas personas que debido a su avanzada edad su agudeza visual disminuye. Aunado con los problemas ópticos debidos a la herencia genética entre otros, los problemas ópticos están lejos de disminuir, aumentando cada vez más las cirugías láser, el uso de lentes de contacto y la necesidad de lentes intraoculares.

La necesidad de crear mejores equipos que ayuden a detectar los problemas en la visión humana de una manera confiable, rápida y segura, justifica la necesidad de que se hagan análisis a los métodos actuales de detección de estos problemas para poder mejorarlos desde el enfoque de la física óptica e instrumentación.

En este sentido se propone el desarrollo de un software para la detección y localización de las imágenes de Purkinje (PI y PIV) que nos permita observar las desalineaciones de las superficies oculares provocadas de manera natural o debido al proceso de fijación o posicionamiento de las lentes intraoculares, que son empleadas al extraer el cristalino en cirugías oculares.

### <span id="page-14-0"></span>Objetivos

### <span id="page-14-1"></span>Objetivo General

Desarrollar e implementar un algoritmo computacional de procesamiento digital de imágenes basado en procesos simples para la determinación de la posición y la identificación de las imágenes de Purkinje generadas por un arreglo óptico in-vivo.

### <span id="page-14-2"></span>Objetivos Específicos

- Desarrollar e implementar un algoritmo segmentación para la ubicación de la pupila del ojo.
- Desarrollar e implementar un algoritmo de umbralización para la extracción de la información útil de la subimagen.
- Desarrollar e implementar un algoritmo de segmentación para determinar las regiones de interés dentro de la pupila (imágenes de Purkinje).
- Desarrollar e implementar un algoritmo para la determinación de los centroides de las imágenes.

### <span id="page-15-0"></span>Marco teórico

#### <span id="page-15-1"></span>Procesamiento digital de imágenes

El procesamiento de imágenes tiene infinidad de usos prácticos en la actualidad, desde procesos a nivel molecular, hasta mecanismos de análisis de información en el contexto interplanetario, sin dejar fuera el impacto del desarrollo de tecnologías para fines clínicos y de peritaje, por mencionar algunos.

Con la llegada de la era digital ha sido posible codificar la información de las imágenes mediante distintos equipos de adquisición para facilitar y mejorar su impresión, almacenamiento y transmisión. Esto da las pautas para poder implementar procedimientos de restauración y mejoras de las imágenes, también para la segmentación y descripción de imágenes como una etapa temprana en la visión artificial.

Una imagen es un arreglo vectorial de dos dimensiones en el que se encuentran registrados los valores de intensidad captados por un dispositivo CCD o CMOS [12]. Una imagen monocromática es una función de intensidad de luz de dos dimensiones, *f(x, y)*, donde *x* y *y* son coordenadas espaciales y el valor de f en *(x,y)* es proporcional a la luminosidad de la imagen es ese punto. En la figura 5 se muestra una imagen RGB que ha sido transformada a escala de grises y su respectivo arreglo de valores de intensidad. Si se tiene una imagen multicolor, *f* es un vector, donde cada componente indica la luminosidad de la imagen en el punto *(x, y)* en la banda de color correspondiente

Una imagen digital es una imagen  $f(x, y)$  que ha sido discretizada tanto en coordenadas espaciales como en luminosidad y es representada como un arreglo bidimensional de enteros o bien, como series de arreglos bidimensionales, uno para cada banda de color. Por ejemplo en el espacio RGB se tiene tres arreglos uno para el espacio de color rojo, otro para el espacio verde y uno más para el azul (Ver figura 4).

Cada elemento del arreglo es denominado pixel o pel (picture element). Generalmente el tamaño de los arreglos son de unos cuantos cientos de pixeles (para su componente en el eje *X*) por algunos cientos de pixeles (para su componente en el eje *Y*), los cuales almacenan valores entre 0 y 255 que designan el valor de intensidad almacenado en cada uno de los

componentes del arreglo. Dado lo anterior, una imagen digital se puede expresar bajo la ecuación 1.

$$
f(x,y) = \begin{bmatrix} f(0,0) & f(0,1) & \cdots & f(0,N-1) \\ f(1,0) & f(1,1) & \cdots & f(1,N-1) \\ \vdots & \vdots & \cdots & \vdots \\ f(N-1,0) & f(N-1,1) & \cdots & f(N-1,N-1) \end{bmatrix}
$$
 *Equación (1)*

Con  $0 \ge f(x, y) \ge G - 1$  donde *N* y *G* son generalmente expresadas como potencias enteras de 2 ( $N = 2^n$ ,  $G = 2^m$ ).

Cada pixel de una imagen corresponde a una parte de un objeto físico en el mundo tridimensional. Este objeto es tocado por algún haz de luz, parte de esa luz es reflejada por el objeto y otra parte es absorbida por él. Parte de la luz reflejada es captada por la lente del dispositivo que captura la imagen y es responsable del valor guardado para el pixel específico. Ese valor depende de la calidad del sensor utilizado para capturar la imagen y del modo en que este sensor responde al espectro de la luz reflejada [12].

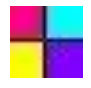

| 228 | 234 | 246            |     | 255 | 255  | 255    | 255          | 222    | 164     | 18        | 114 | 63              | 25  | 5          | 7          | з                 | 5                                      | 5.          | 5.                | 5.         | R          |            |     |     |     |   |
|-----|-----|----------------|-----|-----|------|--------|--------------|--------|---------|-----------|-----|-----------------|-----|------------|------------|-------------------|----------------------------------------|-------------|-------------------|------------|------------|------------|-----|-----|-----|---|
| 234 | 238 | 249            |     | 255 | 255  | 255    | 255          | 220    | 162     | 17        | 112 | 60              | 22  | 3.         | 6          | 1                 | 4                                      | 4           | 4                 | 4          |            |            |     |     |     |   |
| 243 | 248 | 255            |     |     | ann. | one    |              |        | $5 - 7$ |           |     |                 |     |            |            |                   |                                        |             |                   |            |            |            |     |     |     |   |
| 250 | 253 |                | 20  | 15  | 5    | 0      | 0            | 0      | 1       | 19        |     | 49              | 1   | 198        | 226        | 241               | 249<br>254                             | 252         | 254               | 254        | 254        | 254        |     | G   |     |   |
| 255 | 255 | $\overline{2}$ | 16  | 13  | з    | 0<br>n | 0            | 0<br>n | 2       | 20<br>nn. |     | 50<br><b>En</b> | 1   | 200<br>ano | 228<br>321 | 243<br><b>DAC</b> | 250<br>255<br><b>DEE</b><br><b>DEA</b> | 254<br>nee. | 254<br><b>DEA</b> | 254<br>neo | 254<br>aco | 254<br>nco |     |     |     |   |
| 252 | 252 | 2              | 11  | 7   |      | 108    | 117          | 135    | 144     | 146       | 139 | 121             | 109 | 108        | 35         | 222               | 241                                    | 252         | 255               | 255        | 254        | 250        | 248 | 248 | 248 |   |
| 239 | 238 |                | 6   | 4   |      | 110    | 119          | 136    | 144     | 146       | 139 | 121             | 109 | 108        | 37         | 220               | 239                                    | 251         | 255               | 255        | 252        | 252        | 252 | 252 | 252 | B |
| 220 | 217 |                | з   | 1   |      | 111    | 120          | 138    | 146     | 146       | 137 | 121             | 109 | 108        | 37         | 220               | 237                                    | 247         | 250               | 250        | 247        | 255        | 255 | 255 | 255 |   |
| 194 | 192 |                | 4   | з   |      | 117    | 124          | 140    | 148     | 146       | 139 | 123             | 113 | 111        | 40         | 224               | 239                                    | 247         | 248               | 245        | 244        | 255        | 255 | 255 | 255 |   |
| 101 | 97  |                | 12  | 11  |      | 124    | 131          | 143    | 149     | 148       | 141 | 125             | 117 | 117        | 45         | 231               | 246                                    | 251         | 250               | 243        | 240        | 250        | 253 | 253 | 253 |   |
| 255 | 255 |                | 25  | 26  |      | 126    | 131          | 142    | 146     | 144       | 135 | 123             | 117 | 120        | 53         | 238               | 253                                    | 255         | 253               | 247        | 238        | 243        | 245 | 245 | 245 |   |
| 255 | 255 |                | 44  | 45  |      | 120    | 126          | 135    | 137     | 134       | 126 | 114             | 111 | 122        | 58         | 247               | 255                                    | 255         | 255               | 252        | 240        | 236        | 232 | 232 | 232 |   |
| 255 | 255 |                | o   | o   |      | 103    | 106          | 113    | 112     | 109       | 103 | 95              | 97  | 113        | 54         | 249               | 255                                    | 255         | 255               | 255        | 245        | 239        | 234 | 236 | 234 |   |
| 255 | 255 |                | 212 | 214 |      | 71     | 73           | 76.    | 76      | 71        | 67  | 64              | 73  | 113        | 35         | 247               | 255                                    | 255         | 255               | 255        | 255        | 253        | 250 | 252 | 250 |   |
| 255 | 255 |                | 232 | 235 |      | 0      | 0            | 0      | 0       | 0         | 0   | 0               | 0   | 0          | 48         | 71                | 110                                    | 119         | 122               | 113        | 114        | 113        | 114 | 114 | 114 |   |
| 255 | 255 |                | 238 | 241 |      | 111    | 111          | 109    | 106     | 101       | 101 | 108             | 131 | 181        | 0          | 120               | 159                                    | 184         | 183               | 170        | 184        | 193        | 200 | 200 | 200 |   |
| 255 | 255 |                | 248 | 252 |      | 74     | 72           | 70     | 65      | 59        | 61  | 72              | 104 | 160        | 0          | 113               | 150                                    | 202         | 200               | 206        | 202        | 223        | 232 | 232 | 232 |   |
| 253 | 254 | 2              | 246 | 250 |      | 32     | 31           | 27     | 22      | 16        | 22  | 36              | 75  | 139        | 0          | 118               | 190                                    | 211         | 221               | 221        | 236        | 242        | 250 | 250 | 250 |   |
| 253 | 254 | 2              | 249 | 252 |      | 14     | 13           | 9      | 5       | 2         | 7   | 21              | 64  | 122        | 1          | 124               | 182                                    | 244         | 249               | 255        | 248        | 255        | 255 | 255 | 255 |   |
| 253 | 254 |                | 254 | 254 | 25   | 2      | 1            | 1      | 0       | 0         | 2   | 13              | 54  | 121        | 0          | 139               | 208                                    | 254         | 255               | 255        | 255        | 255        | 255 | 255 | 255 |   |
|     |     |                | 255 | 255 | 25   | 0      | 0            | 0      | 0       | 0         | 2   | 11              | 51. | 139        | 0          | 160               | 216                                    | 255         | 255               | 255        | 255        | 255        | 255 | 255 | 255 |   |
|     |     |                | 255 | 255 | 25   | 0      | 1            | 4      | 4       | 1         | з   | 10              | 51  | 125        | 0          | 149               | 217                                    | 255         | 255               | 255        | 255        | 255        | 255 | 255 | 255 |   |
|     |     |                | 255 | 255 | 25   | o      | 1            | 8      | 6       | з         | з   | 10              | 51. | 123        | 0          | 149               | 217                                    | 255         | 255               | 251        | 246        | 251        | 255 | 255 | 255 |   |
|     |     |                |     |     |      | o      | $\mathbf{1}$ | 8      | 6       | 3         | з   | 10              | 51  | 123        | 0          | 149               | 217                                    | 255         | 255               | 251        | 246        | 251        | 255 | 255 | 255 |   |
|     |     |                |     |     |      | o      | 1            | 8      | 6       | 3         | з   | 10              | 51  | 123        | ٥          | 149               | 217                                    | 255         | 255               | 251        | 246        | 251        | 255 | 255 | 255 |   |
|     |     |                |     |     |      |        |              |        |         |           |     |                 |     |            |            |                   |                                        |             |                   |            |            |            |     |     |     |   |

*Figura 4. Arreglos de valores de intensidad de una imagen en el espacio de color RGB*

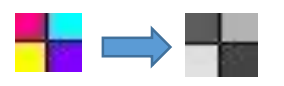

| 92  | 92  | 92  | 93  | 93  | 92  | 91  | 90  | 90  | 10 | 176 | 179 | 178 | 177 | 180 | 178 | 179 | 179 | 179 | 179 | Y |
|-----|-----|-----|-----|-----|-----|-----|-----|-----|----|-----|-----|-----|-----|-----|-----|-----|-----|-----|-----|---|
| 92  | 92  | 92  | 93  | 93  | 92  | 91  | 90  | 90  | 10 | 176 | 179 | 178 | 177 | 181 | 178 | 179 | 179 | 179 | 179 |   |
| 92  | 92  | 92  | 93  | 93  | 92  | 91  | 90  | 90  | 10 | 176 | 179 | 178 | 178 | 179 | 178 | 179 | 178 | 178 | 178 |   |
| 92  | 92  | 92  | 93  | 93. | 92  | 91  | 90  | 90  | 10 | 176 | 179 | 178 | 178 | 178 | 178 | 179 | 178 | 178 | 178 |   |
| 92  | 92  | 93  | 93  | 93  | 92  | 91  | 90  | 90  | 10 | 176 | 179 | 178 | 178 | 178 | 177 | 178 | 179 | 179 | 179 |   |
| 92  | 92  | 92  | 92  | 92  | 91  | 91  | 90  | 90  | 10 | 176 | 179 | 178 | 177 | 181 | 178 | 179 | 179 | 179 | 179 |   |
| 92  | 92  | 92  | 91  | 91  | 91  | 91  | 90  | 90  | 10 | 176 | 178 | 177 | 176 | 181 | 178 | 179 | 179 | 179 | 179 |   |
| 92  | 92  | 92  | 91  | 91  | 91  | 91  | 90  | 90  | 10 | 176 | 178 | 176 | 176 | 181 | 178 | 179 | 179 | 179 | 179 |   |
| 92  | 92  | 92  | 92  | 92  | 92  | 92  | 92  | 109 | 6  | 180 | 176 | 178 | 173 | 175 | 179 | 179 | 179 | 179 | 179 |   |
| 30  | 29  | 27  | 26  | 26  | 26  | 27  | 24  | 13  | 30 | 10  | 24  | 23  | 24  | 25  | 28  | 24  | 24  | 24  | 24  |   |
| 213 | 215 | 217 | 218 | 218 | 217 | 215 | 215 | 224 | R  | 67  | 69  | 72  | 64  | 60  | 72  | 65  | 65  | 65  | 65  |   |
| 221 | 222 | 226 | 226 | 226 | 225 | 222 | 220 | 225 | 14 | 62  | 54  | 78  | 65  | 77  | 67  | 69  | 69  | 69  | 69  |   |
| 220 | 221 | 222 | 222 | 222 | 222 | 221 | 219 | 221 | 14 | 63  | 82  | 67  | 62  | 63  | 73  | 67  | 67  | 67  | 67  |   |
| 223 | 226 | 225 | 222 | 221 | 223 | 226 | 223 | 215 | 20 | 62  | 58  | 79  | 65  | 74  | 68  | 69  | 69  | 69  | 69  |   |
| 221 | 223 | 223 | 220 | 220 | 221 | 224 | 222 | 214 | 18 | 65  | 66  | 68  | 66  | 71  | 74  | 68  | 67  | 67  | 67  |   |
| 222 | 224 | 224 | 222 | 221 | 222 | 225 | 224 | 229 | 15 | 78  | 65  | 74  | 66  | 71  | 70  | 67  | 68  | 68  | 68  |   |
| 225 | 225 | 226 | 226 | 225 | 225 | 225 | 226 | 226 | 13 | 67  | 66  | 68  | 69  | 69  | 68  | 67  | 67  | 67  | 67  |   |
| 225 | 226 | 225 | 225 | 226 | 226 | 225 | 226 | 226 | 12 | 67  | 66  | 67  | 69  | 67  | 67  | 67  | 67  | 67  | 67  |   |
| 225 | 226 | 225 | 225 | 226 | 226 | 225 | 226 | 226 | 12 | 67  | 66  | 67  | 69  | 67  | 67  | 67  | 67  | 67  | 67  |   |
| 225 | 226 | 225 | 225 | 226 | 226 | 225 | 226 | 226 | 12 | 67  | 66  | 67  | 69  | 67  | 67  | 67  | 67  | 67  | 67  |   |
|     |     |     |     |     |     |     |     |     |    |     |     |     |     |     |     |     |     |     |     |   |

*Figura 5. Imagen RGB transformada a escala de grises (Y) y su matriz de intensidades*

#### <span id="page-18-0"></span>Imágenes de Purkinje

Como se mencionó con anterioridad, dichas superficies reflectoras son cuatro, dos de la córnea y dos del cristalino, que al incidir luz sobre el ojo, los rayos se reflejarán en cuatro interfaces diferentes (Ver figura 6). Al paso de cada una de las interfaces, la luz sufrirá los fenómenos de refracción, absorción, dispersión y reflexión, dados por los cambios de índice de refracción, radios de curvatura y grosores de las superficies; por lo tanto cada una de estas imágenes tiene características distintas, estas son:

La primera imagen de Purkinje (PI), por interfaz Aire-Córnea:

- Es una imagen virtual erecta
- Debido al escaso nivel de absorción es la imagen más intensa
- Se sitúa a nivel del plano pupilar
- Su tamaño la sitúa entre las imágenes generadas por la lente

La segunda imagen de Purkinje (PII), por interfaz Córnea-Humor Acuoso:

- Debido a una primera absorción y a la diferencia tan pequeña entre los índices de refracción entre la córnea y el humor acuoso, es la imagen menos intensa de todas
- Debido al que el grosor relativo de la córnea es muy pequeño, la imagen se forma muy próxima a la imagen PI
- Es casi siempre imperceptible al sobreponerse sobre PI

La tercera imagen de Purkinje (PIII), por interfaz Humor Acuoso-Lente.

- Es la imagen más grande de todas, debido a la curvatura de la primer cara de la lente, que es mayor a la de la córnea
- Es la imagen con menor intensidad de las cuatro, debido al tamaño de la misma y a los procesos de absorción en su camino, a menudo se presenta borrosa
- Si el ojo sufre de un proceso de acomodación, debido al cambio de la curvatura de la lente, cambiará el tamaño de la imagen
- Es una imagen virtual erecta

La cuarta imagen de Purkinje (PIV), por interfaz Lente-Humor Vítreo:

- Aunque sufre de un proceso extra de absorción al de la tercer imagen, debido al menor tamaño de su imagen, es más intensa que la tercer imagen
- Es una imagen real invertida, debido a que la segunda superficie de la lente actúa como espejo cóncavo
- Durante el proceso de acomodación del ojo, cambia su tamaño, pero muy poco en contraste con la tercer imagen.

Aunque a simple vista, las imágenes de Purkinje no parecieran ser de gran importancia, en realidad son de una gran utilidad para conocer y definir ciertos parámetros ópticos, como el radio de curvatura interior de la lente. Pero más importante aún, es el análisis y estudio de estas imágenes para la localización de algunos ejes oculares y la medición de sus posiciones y desviaciones respecto al eje óptico.

En dependencia de la imagen faltante, es posible determinar que medio o estructura del ojo ha perdido su transparencia y por lo tanto está afectada, como por ejemplo, la afección del cristalino en personas con cataratas.

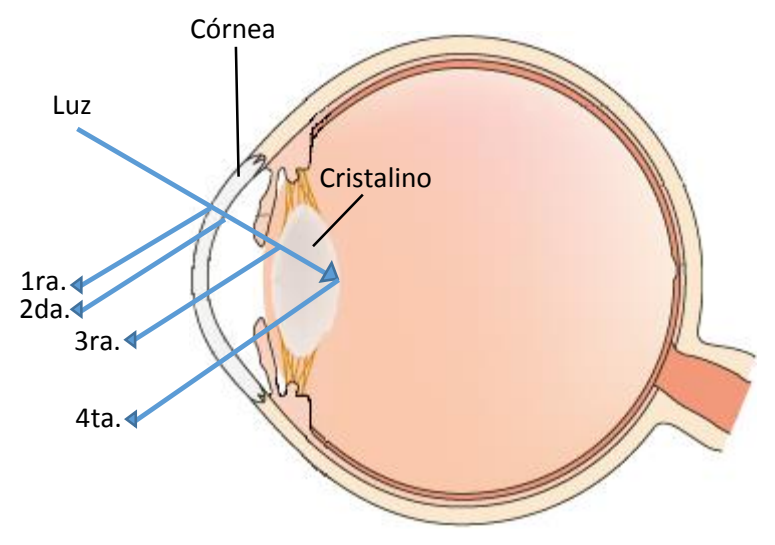

*Figura 6. Las 4 imágenes de Purkinje*

En este proyecto, y debido a la nitidez de la imagen obtenida, se puso énfasis en la detección de las imágenes 1ra. y 4ta. Que correspondes a los reflejos de luz en ambas caras de la córnea. Ya que son las imágenes de Purkinje más brillantes y por ello, visibles en la imagen.

### <span id="page-21-0"></span>Metodología

La primera etapa para el desarrollo de este proyecto es la revisión del funcionamiento del sistema visual humano desde el punto de vista físico (sin considerar factores biológicos) ya que es necesario comprender el tipo de información que vamos a adquirir y como es generada para crear un sistema robusto y confiable.

En la segunda etapa, se analiza el instrumento desarrollado en la UAM-Azc para la adquisición de imágenes de Purkinje. Este dispositivo cuenta con una serie de dispositivos electrónicos y software de adquisición ya implementado anteriormente. Por ello es necesario familiarizarnos con el instrumento así como hacer las recomendaciones identificadas para generar una nueva versión del dispositivo y del software de adquisición [8].

La tercera etapa de nuestro desarrollo consiste en generar un algoritmo capaz de detectar las imágenes de Purkinje generadas por el dispositivo mostrado en la Figura 7.

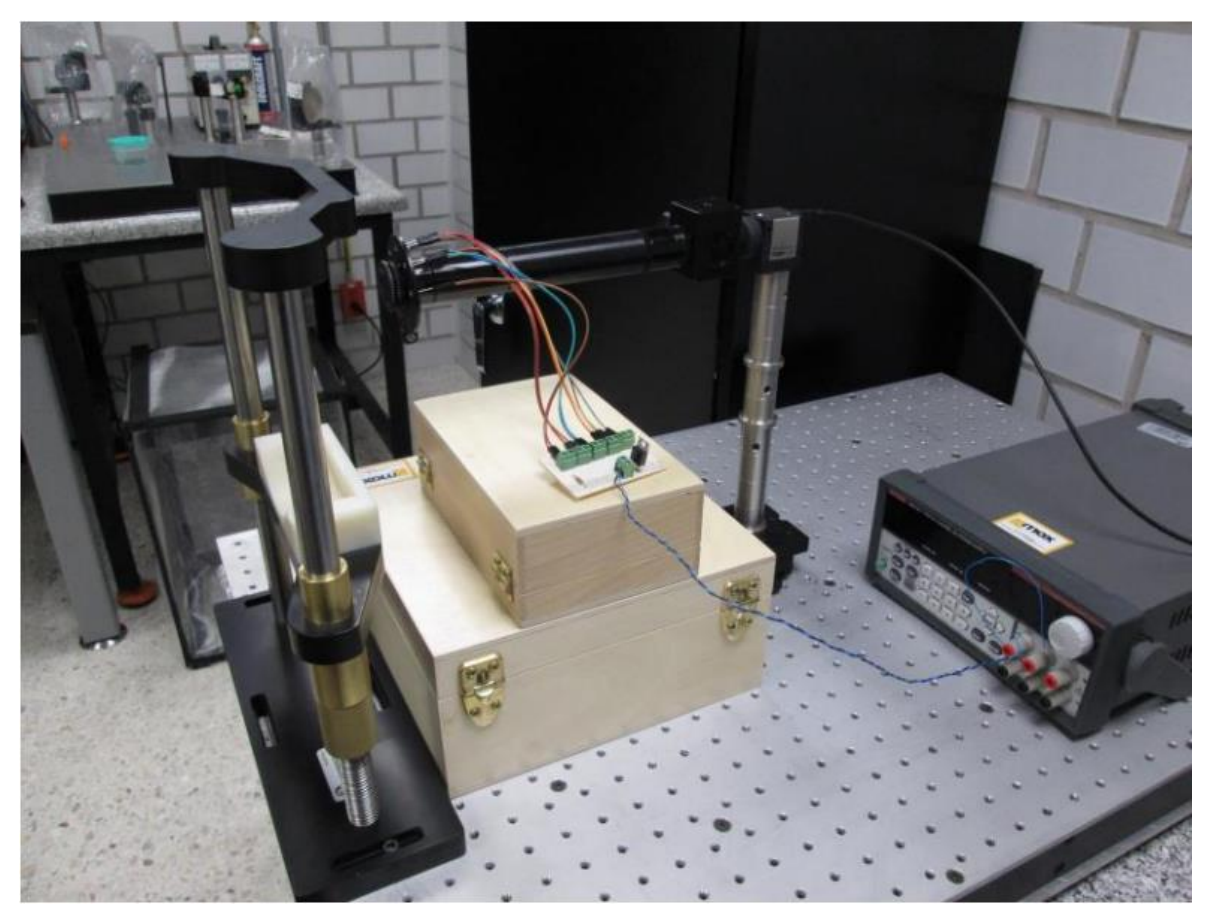

*Figura 7. Instrumento desarrollado en la UAM-Azc para la adquisición de imágenes de Purkinje*

<span id="page-22-0"></span>El algoritmo generado en este trabajo consiste en una serie de pasos consecutivos los cuales nos permiten crear un mapa de localización de las imágenes de Purkinje. De manera simple, estos pasos pueden ser descritos de la siguiente como sigue:

- 1. Suministro de datos de entrada al sistema. Como datos importantes para que el sistema funcione correctamente es necesario en primera instancia la imagen adquirida por el arreglo óptico descrito en la figura 7 así también del número de reflejos a localizar acorde a la cantidad de LEDs en el arreglo experimental.
- 2. Cambio de espacios de trabajo. Por lo general, las imágenes proporcionadas al algoritmo se presentan en un espacio de color RGB. En nuestro caso, únicamente necesitamos la información de intensidades captadas por la cámara. Debido a esto, es necesario realizar una trasformación de una imagen que se encuentra en el espacio de color RGB a un

espacio de niveles de intensidad o en otras palabras una imagen en escala de grises (espacio Y).

- 3. Generación de mapas de áreas de interés. Los mapas de áreas de interés van a darnos las posiciones y aproximaciones de donde se encuentra el objeto que deseamos buscar, en este caso, las imágenes de Purkinje I. Para generar estos mapas, se realiza una primera etapa de binarización de la imagen mediante la detección automática de un valor de umbral. Haciendo uso de una subrutina, se genera una imagen binaria bajo las condiciones de resaltar las primeras imágenes de Purkinje (PI). Esta subrutina modifica el valor de umbral hasta encontrar una imagen binarizada con el número de huecos equivalente al número de LEDs reflejados sobre la pupila (PI).
- 4. Sub muestreo de imagen. Una vez localizada el área donde encontramos nuestras primeras imágenes de Purkinje (PI), generamos sub muestras de nuestra imagen en donde enfocaremos nuestro análisis. Con el antecedente de que la cuarta imagen de Purkinje (PIV), se encuentra en una zona más pequeña cercana a las primeras imágenes de Purkinje, se genera una sub imagen en donde se encuentren las PIV.
- 5. Normalización de intensidades de la sub imagen. La subimagen que contiene las imágenes de Purkinje IV es una matriz con valores de intensidad muy bajos, por lo que fue necesario normalizarla a fin de apreciar con mayor claridad los puntos de interés dentro de ella. Para ello se desarrolló una rutina de normalización antes de continuar con el siguiente paso en el proceso.
- 6. Localización de imágenes de PIV. En la siguiente etapa se desarrolló el algoritmo de detección de las imágenes de Purkinje con el mismo principio de la generación de subimágenes. Para lograr esto es necesario realizar nuevamente un proceso de binarización generado por una etapa de umbralización, creando una marca de identificación (matriz de coordenadas). Las coordenadas de cada centroide son encontradas empleando una máscara adecuada para cada imagen. De manera que obtengamos una matriz de centroides para cada una de las de Imágenes de Purkinje.

7. Cálculo de coordenadas. Por último se emplean las coordenadas encontradas para ubicar cada centroide dentro de la imagen original para después ser mostrada en una ventana nueva.

En el Diagrama 1 se muestra un esboce general del algoritmo desarrollado descrito en los pasos anteriores.

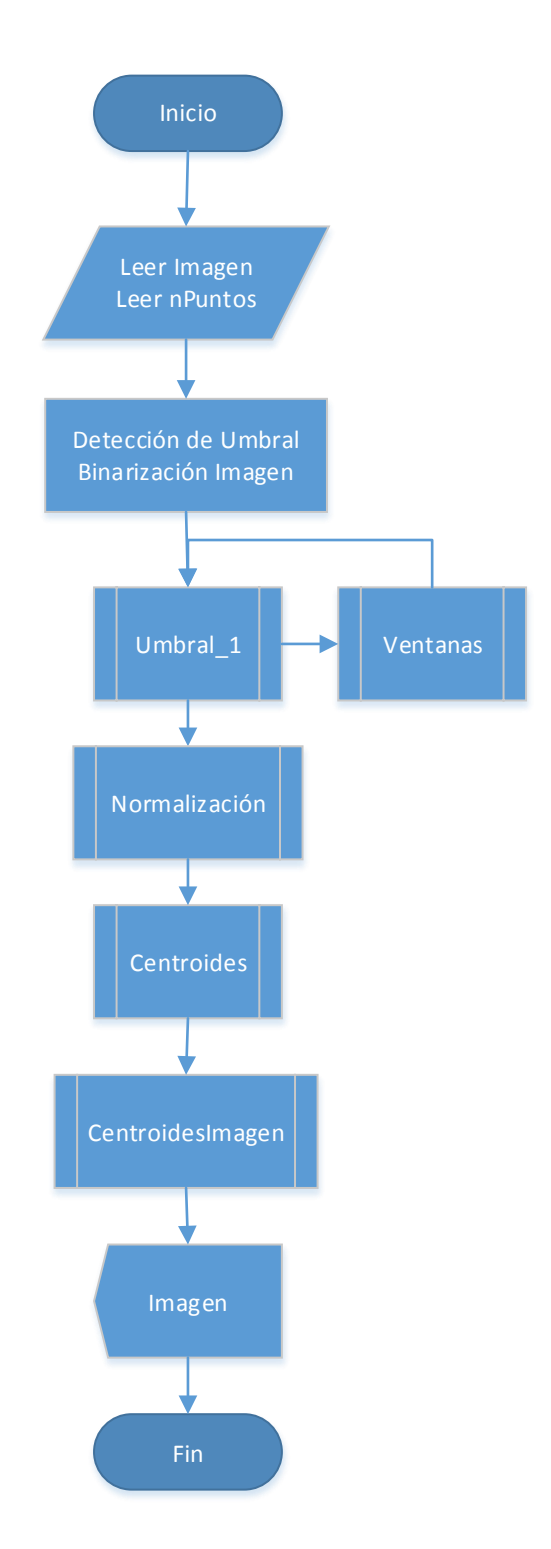

<span id="page-25-0"></span>*Diagrama 1. Diagrama de flujo para la detección de imágenes de Purkinje*

#### <span id="page-26-0"></span>Determinación de la zona de interés

Una vez obtenida, la imagen (que se encuentra en formato jpeg. Figura 8) es leída por el programa obteniendo una matriz llamada "Imagen" que conserva los 3 canales del espacio de color RGB. Esto se traduce en una variable que contiene tres matrices del tamaño de la imagen (1024x1280), cada matriz representa un canal (Red, Green y Blue) y cada elemento de las matrices contiene un valor de intensidad.

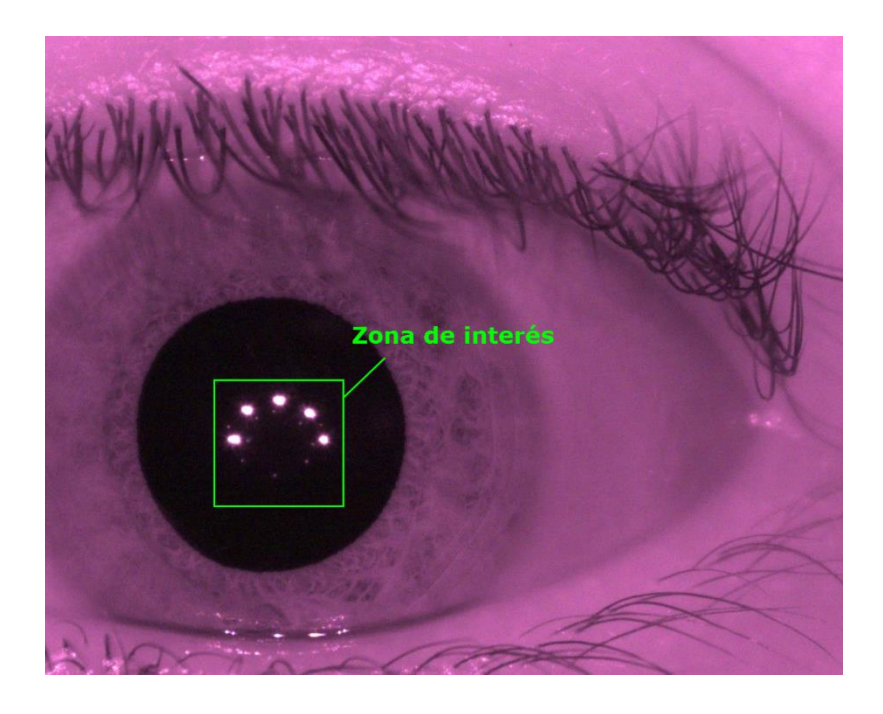

*Figura 8. Imagen Obtenida por el instrumento desarrollado en la UAM-Azc y zona de interés.*

<span id="page-26-1"></span>En el espacio de color RGB, cada color cuenta con tres intensidades, las cuales al ser combinadas forman un color visual representativo, éstos son los elementos R, G y B que representan a los colores rojo, verde y azul, respectivamente, con un rango de valores de 0 a 255, denotando 0 como un color oscuro y 255 el color más claro que se puede obtener.

El instrumento para la obtención de imágenes está basado en un arreglo de LEDs infrarrojos, una mentonera ajustable para el acomodo del sujeto y una cámara. Bajo un ambiente luminoso controlado, las imágenes obtenidas bajo este sistema son similares a la Imagen 2,

en dónde claramente se observa que la zona donde se encuentra toda la información de interés es la pupila, que es justo el área donde las imágenes de Purkinje son visibles. Éste es el punto de partida para crear una primer subimagen y así eliminar del procesamiento toda aquella información que no será de utilidad para la detección de las imágenes de Purkinje.

Dentro de la zona de interés, se muestran los puntos más grandes y más luminosos, éstos son los reflejos de luz correspondientes a las primeras imágenes de Purkinje (PI). Que justo son los puntos de referencia para crear la subimagen mediante un proceso de binarización que se describirá más adelante.

Para poder aplicar la binarización de una imagen, es necesario que ésta se encuentre en escala de grises (Y). Por lo que es preciso hacer una transformación de la imagen original (obtenida en formato RGB) antes de crear la subimagen. Este proceso se utiliza también en el análisis de textura en imágenes [10]. Para esto se utiliza el proceso de obtener una imagen en el espacio Y a partir de las componentes R, G y B utilizando la fórmula de transformación descrita por la Ecuación 2. La figura 9 muestra un ejemplo de una imagen RGB transformada a escala de grises.

$$
Y = [0.299 \quad 0.587 \quad 0.114] \begin{bmatrix} R \\ G \\ B \end{bmatrix}
$$
 *Euación (2)*

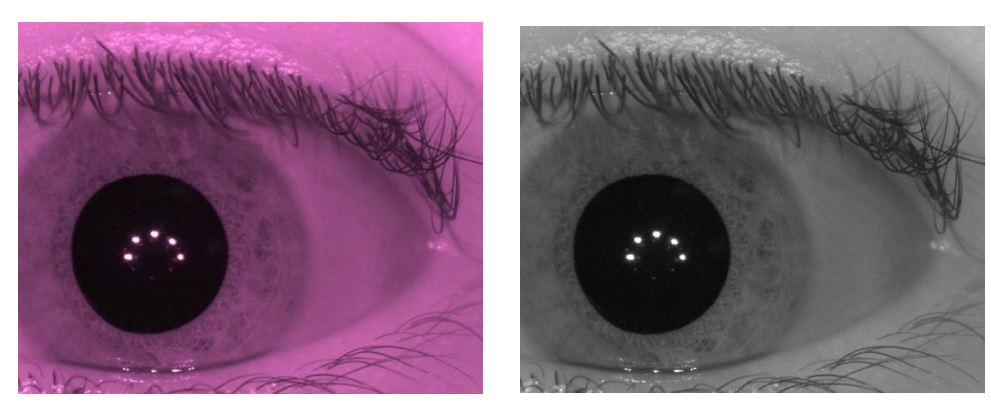

*Figura 9. Imagen RGB – Imagen en escala de grises*

#### <span id="page-28-0"></span>Método de Umbralización

Una vez que se tiene la imagen en escala de grises, se procede a binarizarla haciendo uso de un método de umbralización, que es precisamente un modo de extraer información útil de algún segmento de una imagen. Múltiples métodos son descritos en la literatura, cada uno con ventajas y desventajas respecto de los otros y, aunque algunos de ellos pueden resultar muy complejos debido al tipo de imágenes en las que su uso es recomendable, las imágenes a procesar requieren un método de umbral simple debido a que la zona de interés se puede determinar a partir de un único segmento de la imagen en donde se ubican los valores de intensidad más altos.

La binarización de una imagen consiste en convertir los valores de intensidad de su matriz correspondiente en 0's y 1's dependiendo de la relación de las intensidades con un valor determinado de umbral (Figura 10).

Un método de umbralización, es una transformación no lineal  $(I_{U_i})$  de los valores de intensidad de una imagen  $(I_i)$  en función de su comparación con un valor de umbral determinado  $(U_i)$ , como lo describe la Ecuación 3.

$$
I_{U_i} = \begin{cases} 1 & I_i \ge U_i \\ 0 & I_i < U_i \end{cases} \qquad \text{Euación (3)}
$$

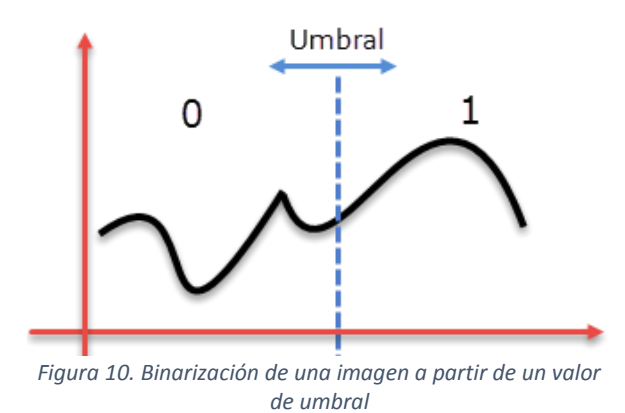

#### <span id="page-29-0"></span>Segmentación de la Imagen

El valor de umbral o distribución de nivel de umbral es calculado con el método de Otsu [13]. Este proceso se realiza para generar segmentos basándose en el número de huecos en la imagen. Aunque es un proceso en el que el ruido en la imagen puede ser tomado como información válida, como se mencionó antes, la naturaleza de la imagen a procesar permite usarlo con eficacia.

Para obtener la primer imagen binarizada, que será el punto de partida desde el cual se generará la subimagen con la información a analizar, se desarrolló una función (descrita en el Diagrama 2) que incrementa o decrementa el valor de umbral obtenido automáticamente, de modo que el número de huecos en la imagen binarizada corresponda al número de reflejos de luz generados por el arreglo de LEDs.

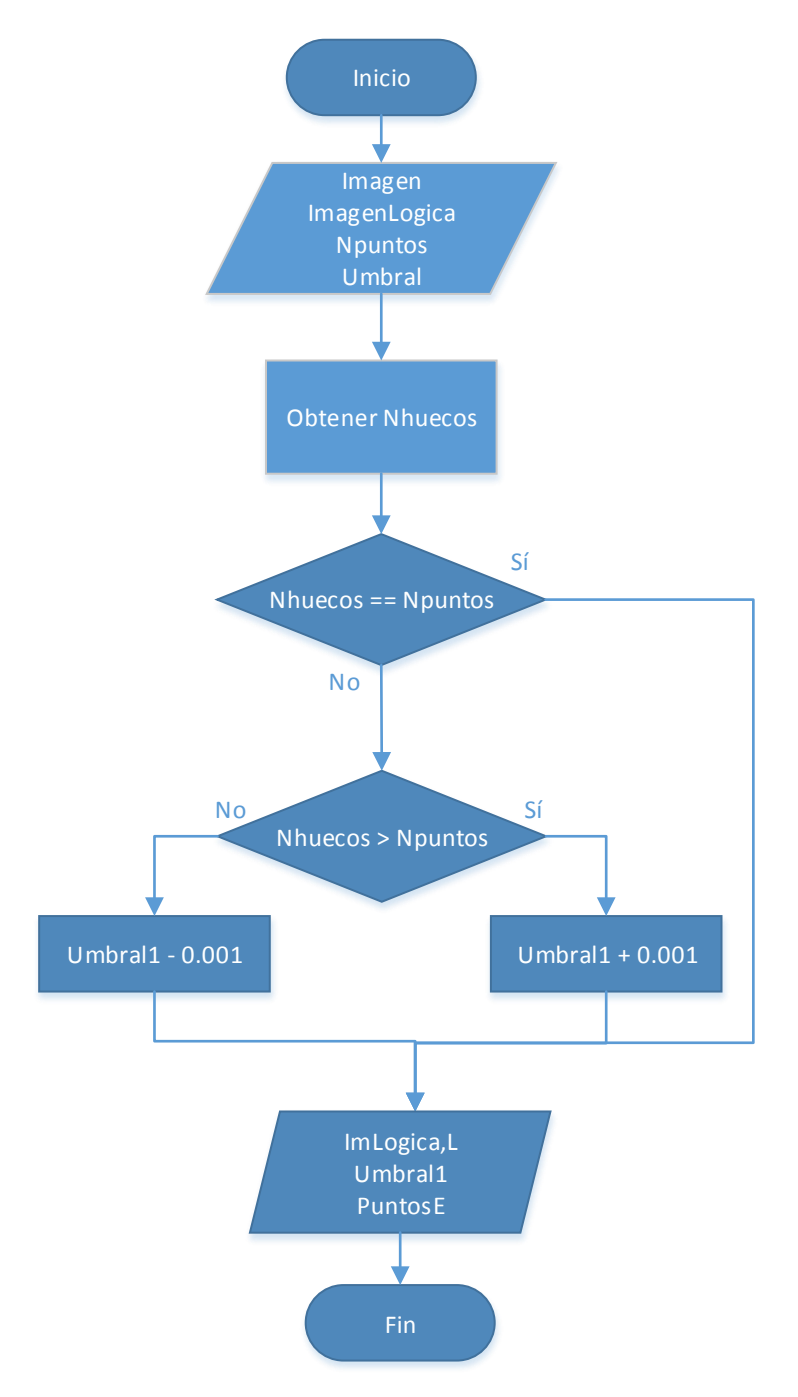

*Diagrama 2. Rutina para binarización de imágenes mediante la variación del valor de umbral*

<span id="page-30-0"></span>Como se mencionó anteriormente, el valor de umbral se modifica en función del número de huecos encontrados en la imagen después de ser aplicado. Para lograr la identificación del número de huecos se emplea un método de segmentación llamado FIF (Flood Index Fill) [10], que parte del hecho de que, después de obtener una imagen binarizada, hay dos tipos de regiones: spots y no spots. Cada spot presenta sus propias características, como el número de pixeles y la forma que adopta su agrupación. FIF es un algoritmo en el que cada grupo de pixeles es etiquetado con un número relacionado al número de spots encontrados en la imagen. Es decir que todos los pixeles de un mismo spot tendrán el mismo número de etiqueta y que cada spot tendrá una etiqueta diferente ya que ésta incrementa en una unidad cada vez que un spot diferente es analizado.

Con la imagen lógica (binarizada) es sencillo crear una subimagen que contenga los datos relevantes para el análisis. Debido a que se cuenta con una imagen cuyos valores son 0 (baja intensidad) o 1 (alta intensidad), basta con obtener la coordenadas de todos aquellos elementos cuyo valor sea 1 para que, con los valores máximos y mínimos tanto en el eje X como en el eje Y, se determinen las coordenadas de la primera subimagen que contendrá las imágenes de Purkinje I. Al duplicar hacia abajo el tamaño de ésta nueva imagen, debido a la simetría del arreglo de LEDs, se garantiza que la subimagen que se genera con las coordenadas obtenidas contiene ahora las Imágenes de Purkinje IV también. La figura 11 muestra la consecución de imágenes a obtener hasta llegar a la primera zona de interés.

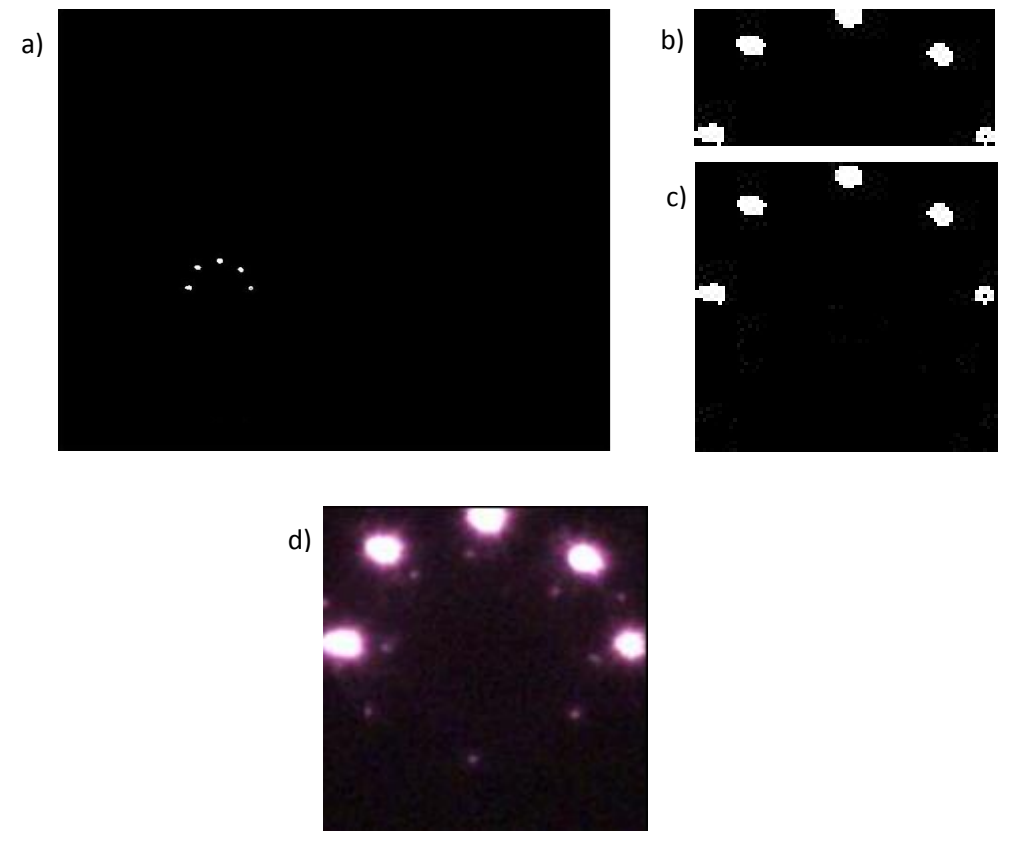

24 *Figura 11. a) Primera imagen binarizada. b) Subimagen a partir de máximos y mínimos en X y Y. c) Subimagen b) duplicada en tamaño. d) Subimagen1. Zona de interés*

Una vez obtenida la primer subimagen de la zona de interés, es necesario delimitar aún más la información para evitar que se tomen en cuenta datos de ruido durante el análisis. Para ellos se consideró que la información útil se encuentra dentro de la circunferencia que conforma la pupila, por lo que se procedió a descartar toda aquella información que se encuentra fuera de la circunferencia cuyo centro es precisamente el centro de la subimagen. Esto se logra asignando valores nulos a todos los elementos cuya distancia del centro de la subimagen sea mayor que el radio. Lo anterior se describe en la imagen 12.

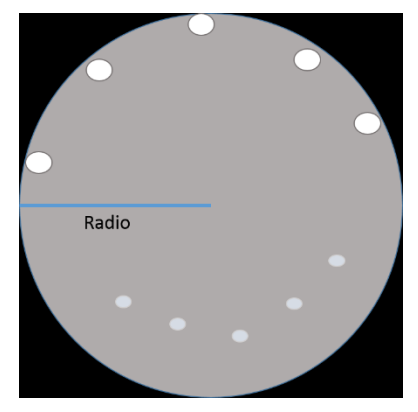

*Figura 12. Reducción de ruido en la zona de interés*

Ahora, se realiza una nueva segmentación de la subimagen para obtener la zona donde se encuentran las imágenes de Purkinje IV. La física del ojo y la simetría del arreglo experimental de LEDs, garantizan que se encontrarán dentro de la circunferencia generada y en la mitad inferior de la subimagen.

El diagrama 3 muestra el flujo seguido por la rutina de generación de subimágenes:

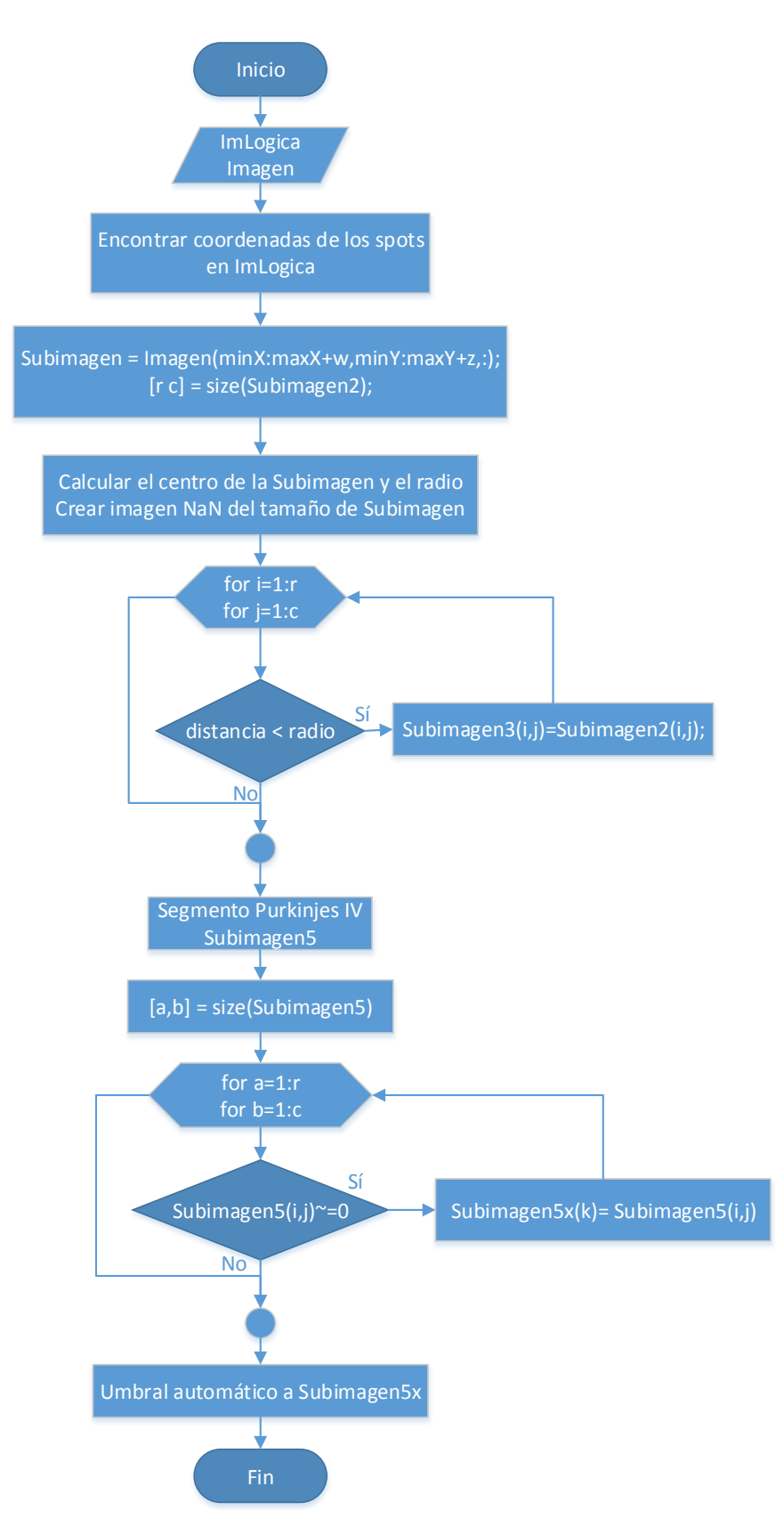

<span id="page-33-0"></span>*Diagrama 3. Generación de subimágenes de interés*

Haciendo el corte correspondiente a la subimagen, se envía el resultado a la subrutina de binarización descrita anteriormente en el Diagrama 1. Esto nos arroja una nueva subimagen en términos binarios cuyos elementos con valor de 1 corresponden a las imágenes de Purkinje IV. Esto último prepara el procesamiento para la etapa final que consiste en el cálculo de los centroides de las imágenes de Purkinje recién detectadas.

#### <span id="page-34-0"></span>Cálculo de Centroides

Los centroides de cada spot son calculados de una manera simple basándose en la misma idea del uso de máximos y mínimos de coordenadas para la generación de una subventana a partir de una imagen binarizada.

Para cada uno de los spot, se genera una subimagen que contiene al spot en su totalidad. Gracias a esta subimagen, podemos obtener sus coordenadas mínimas y máximas tanto en el eje X como en el eje Y. Con esta información, el centroide de cada uno de los spots puede ser determinado por el cálculo del punto medio de cada una de las subimágenes creadas por cada uno de los spots de manera independiente. Este proceso puede ser observado a manera en la figura 13.

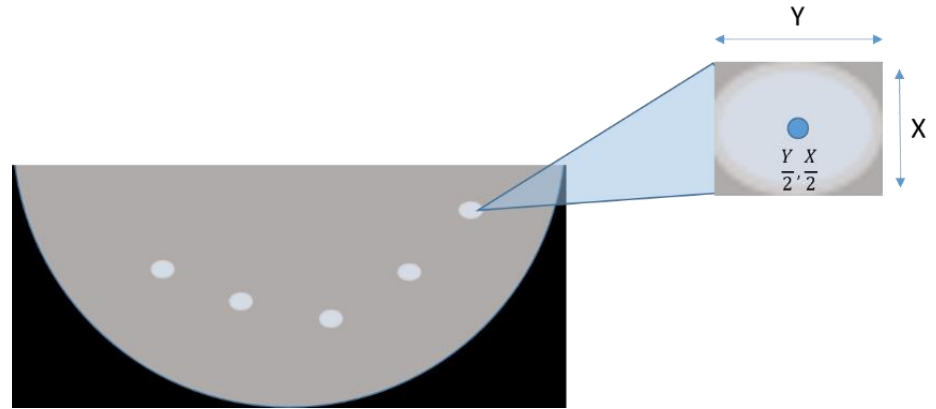

*Figura 13. Cálculo de centroides en imágenes de Purkinje IV*

En el diagrama 4 se define el flujo seguido por la rutina que hace el cálculo de centroides de los puntos generados por las PIV.

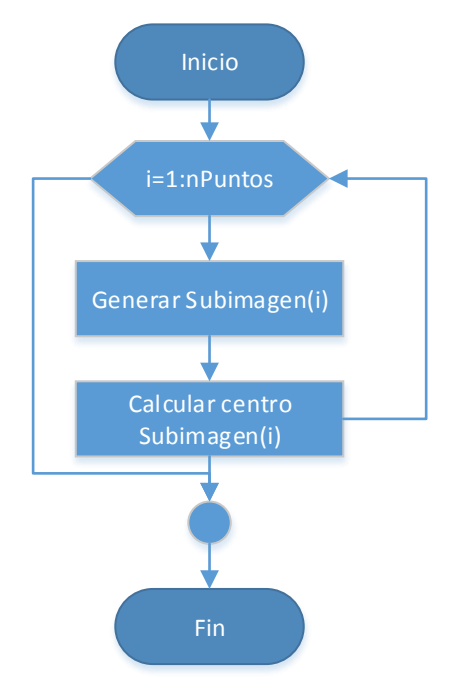

*Diagrama 4. Cálculo de centroides de cada spot*

<span id="page-35-0"></span>Por último, y basándose en los puntos iniciales al momento de generar cada subimagen, se desarrolló un algoritmo sencillo que muestra los centroides calculados en la imagen original. El flujo es el que descrito por el diagrama 5.

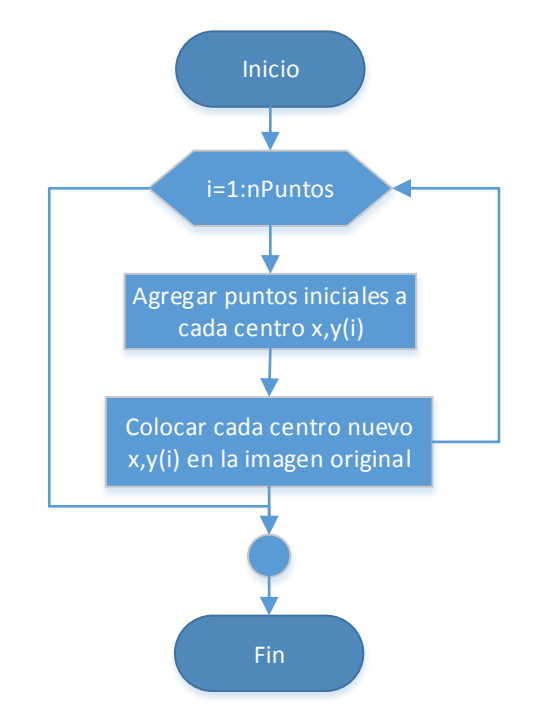

<span id="page-36-0"></span>*Diagrama 5. Determinación de centroides en la imagen original*

### <span id="page-37-0"></span>Resultados y Observaciones

El instrumento desarrollado en el laboratorio proporciona una imagen en formato JPEG, a simple vista parece ser una imagen de alta calidad, aunque al hacer acercamientos, se puede observar que hay mucho ruido de fondo, esto complica (pero no compromete) el análisis a realizar. La figura 14 muestra la imagen original obtenida y un acercamiento a la retina en donde se ve la calidad real.

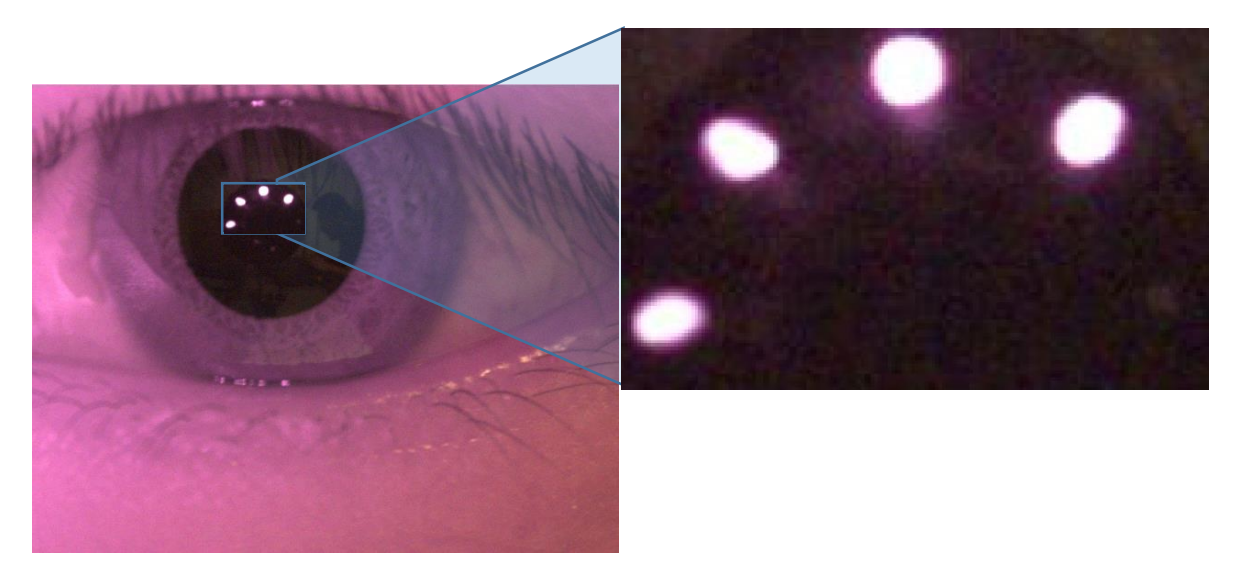

*Figura 14. Acercamiento a la zona retiniana en la imagen original*

Se recomienda modificar el programa de adquisición de imágenes del instrumento del laboratorio para que las imágenes obtenidas presenten un formato que minimice la compresión de datos y con ello la pérdida de información en la imagen. Algunos (pero no únicos) formatos sugeridos son BMP o TIF, que tienen las características mencionadas. De éste modo, el análisis podría verse beneficiado sustancialmente, con la posibilidad de localizar incluso las imágenes de Purkinje II y III haciendo ajustes mínimos al algoritmo presentado.

Después de hacer la lectura de la imagen, el programa desarrollado hace una primera binarización de la imagen calculando antes un valor de umbral de una manera automática haciendo uso del método de Otsu [13]. La imagen resultante (Figura 15) muestra claramente la zona de interés, aunque aún hay información que no es útil para el procesamiento.

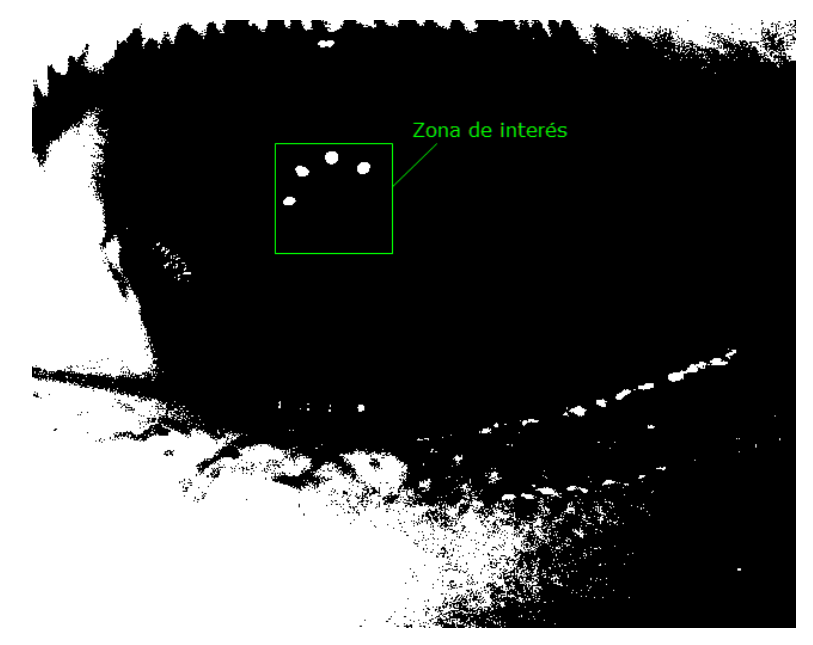

*Figura 15. Primera binarización de la imagen a procesar*

<span id="page-38-0"></span>Ésta imagen es enviada a la subrutina de binarización para que se obtenga una segunda imagen binarizada pero ahora solo con los puntos de interés (en este caso 4) en blanco o alta intensidad (1). De ésta manera se obtiene la imagen siguiente.

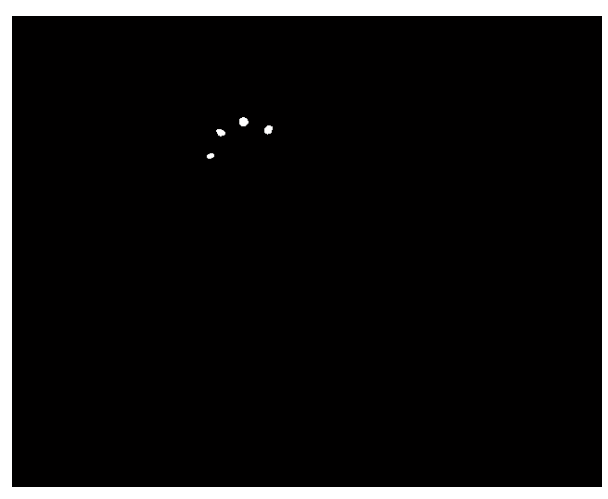

*Figura 16. Imagen resultante de la rutina de binarización*

Esta imagen es justo el punto de partida para obtener una subimagen de la original en donde se tenga únicamente la zona de interés.

Ya que se trata de una imagen binarizada, podemos decir que tenemos únicamente dos regiones: una con spots y la otra sin ellos. Lo que nos interesa es la zona donde se encuentran los spots y una pequeña región cerca de ellos, esa región la determinan tres factores: 1. Los mismos spots, 2. La física del ojo y 3. La simetría del arreglo de LEDs cuya luz se refleja en la retina del ojo.

Los spots son los únicos "huecos" en la imagen; es decir, los únicos segmentos en donde todos los elementos tienen un valor de 1. Ésta información es procesada por medio de la rutina "ventanas", llamada así porque justo es lo que hace; subimágenes o ventanas a partir de la imagen que recibe. Este algoritmo obtiene todas las coordenadas de los elementos con valor 1. Con los valores mínimos y máximos de ésas coordenadas se determina la región o subimagen en dónde se encuentran todos esos spots como se muestra en la figura 17.

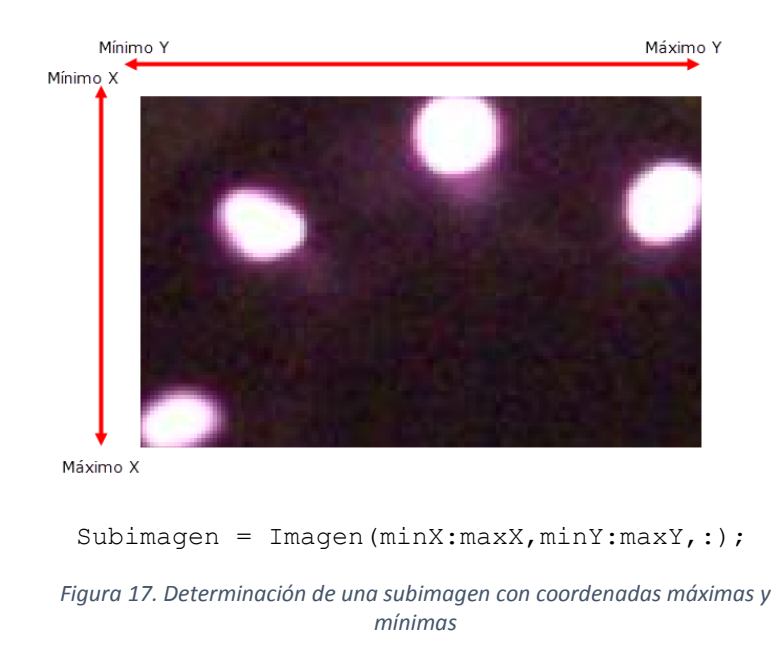

Con las coordenadas de ésta subimagen, se definió una subimagen más, que contiene todos los datos de interés. Como la imagen que fue procesada muestra únicamente 4 spots, fue necesario un ajuste en amplitud del eje Y, de modo que al duplicar el tamaño de la subimagen hacia abajo, la imagen resultante contenga también los Purkinje IV, que son los pequeños reflejos que se ven en la imagen original (todo dentro de la pupila).

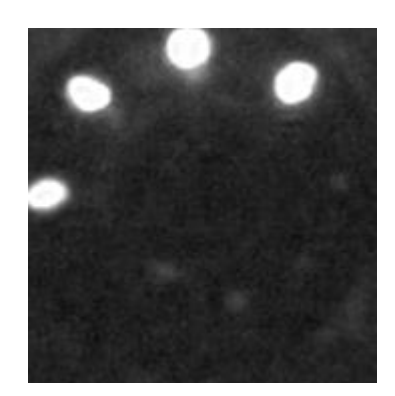

*Figura 18. Subimagen resultante al duplicar el tamaño de la subimagen anterior*

<span id="page-40-0"></span>Ahora que se ha obtenido esa nueva subimagen, se ha segmentado la imagen original a modo de tener únicamente la zona de interés para poder procesar únicamente los datos deseados. Aquí se observan ambas imágenes de Purkinje (I y IV). Lo siguiente sería segmentar una vez más la imagen de tal manera que el resultado contenga ahora solo las imágenes de Purkinje IV y, del mismo modo que con los spots anteriores, usar el procedimiento de binarización para obtener las coordenadas de los spots correspondientes y con ellas finalmente encontrar sus respectivos centroides.

Aunque en escala de grises se ve claramente que todavía hay ruido en la imagen; es decir, datos que no son de relevancia para el estudio y que en caso de ser considerados podrían generar algún tipo de error, por ejemplo, durante la nueva binarización. Se observa que hay zonas con una intensidad similar a la de las Imágenes de Purkinje IV, eso causará muchos inconvenientes a la hora de binarizar una vez más la subimagen. Por esa razón se precisó discriminar aún más datos y para ello se desarrolló un proceso dentro del algoritmo de segmentación.

Este proceso discrimina todos los datos que se encuentren fuera del radio calculado a partir del centro de la subimagen, lo que genera una circunferencia con únicamente datos válidos en su interior. En la figura 19 se puede observar cómo los elementos que se encuentras fuera del radio definido aparentan tener un valor de 0 (baja intensidad) aunque en realidad todos esos elementos carecen de un valor de intensidad y serán descartados para el procesamiento en lo posterior.

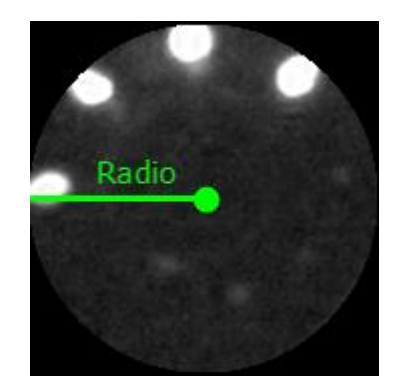

*Figura 19. Discriminación de datos a partir de un radio definido*

<span id="page-41-0"></span>Es en este momento cuando se puede proceder a segmentar de nuevo. Teniendo una imagen con mayor calidad (formato bmp, por ejemplo) tal vez esto último no sería necesario, en cambio, con ello se garantiza que el segmento con el que se trabaje es óptimo por la cantidad de ruido que se ha discriminado.

El instrumento de adquisición de imágenes tiene un arreglo de cinco LEDs acomodados de forma simétrica, por lo que, al contar por el momento únicamente con el reflejo de 4 LEDs, fue necesario realizar una segmentación especifica de la zona en dónde se encuentran las imágenes de Purkinje IV.

En un escenario ideal, la nueva y última segmentación tomaría únicamente la mitad inferior de la subimagen obtenida.

Dado que los niveles de intensidad en el último segmento de la imagen son muy bajos, resulta complejo visualizar claramente el resultado. Para resolver este inconveniente, se procedió a implementar un algoritmo de normalización que pasa los valores de intensidad mínimos a 0 y los máximos a 255. De este modo, la imagen resultante (figura 20) es más clara, lo que permite apreciar con mayor nitidez los nuevos puntos de interés. Este algoritmo también discrimina los datos de ruido que ya se habían descartado antes.

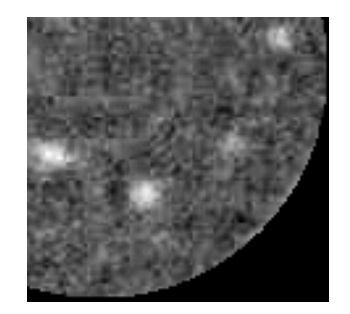

*Figura 20. Subimagen final con las imágenes de Purkinje IV*

<span id="page-42-0"></span>Esbozando la gráfica de intensidades correspondiente (figura 21), se confirma la ubicación de las imágenes de Purkinje IV cómo las zonas con los valores de intensidad más altos, lo que respalda el proceso definido para dar continuidad con la rutina de binarización una vez más.

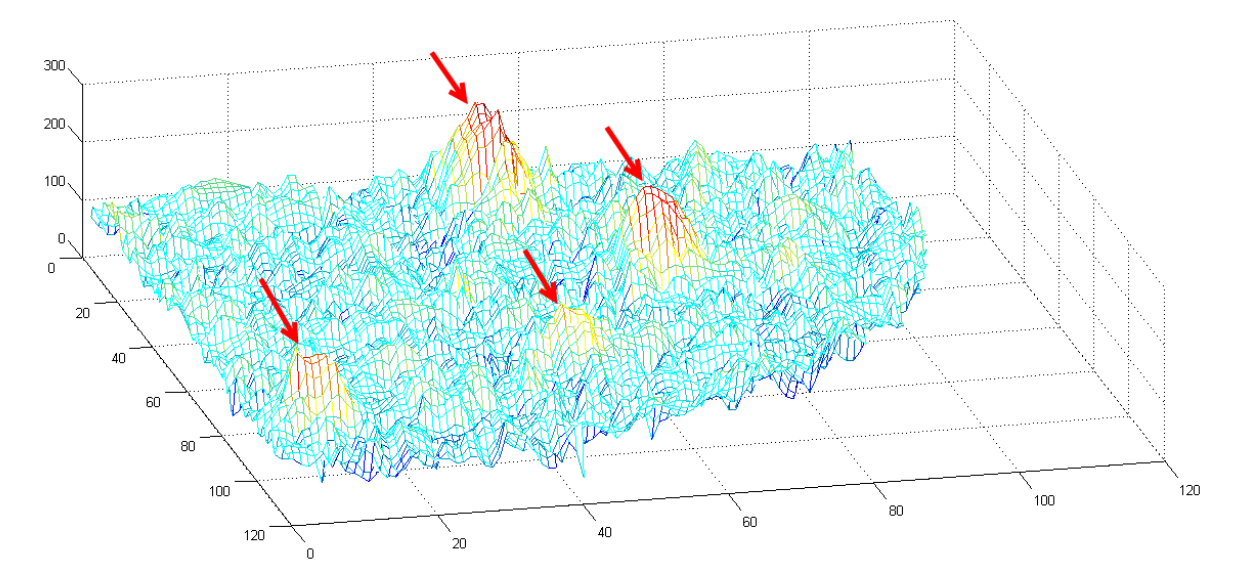

<span id="page-42-1"></span>*Figura 21. Gráfica 3D de intensidades en la subimagen final. Identificación de imágenes PIV*

Al binarizar ésta imagen, con un valor de umbral adecuado, se obtiene una nueva imagen que muestra únicamente los puntos de interés con valor de intensidad alto (1). Para garantizar que se obtenga una imagen binaria óptima, se emplea nuevamente la rutina de binarización implementada. Ello da como resultado la siguiente imagen.

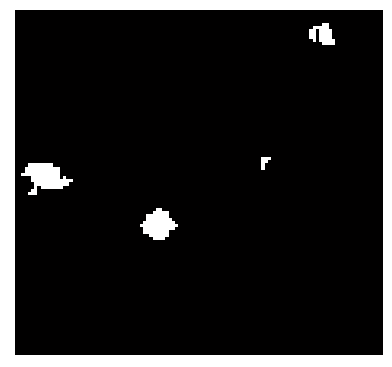

*Figura 22. Subimagen final binarizada*

<span id="page-43-0"></span>Para finalizar el análisis es necesario calcular los centroides de cada spot mostrado. Cómo se mencionó anteriormente, se realizó un procedimiento de cálculo simple. Para ello se desarrolló una rutina que se basa en el método FIF (mencionado también), que etiqueta con el mismo valor cada elemento de un mismo spot e incrementa el valor de la etiqueta cada vez que comienza a analizar un spot diferente.

Con todos los spots etiquetados, se procede de una manera análoga a la segmentación en subimágenes obteniendo las coordenadas de todos los elementos de cada spot basándose en el número de etiqueta. Usando los valores mínimos y máximos de tales coordenadas, se definen subimágenes que contienen a cada spot, el centroide calculado de cada spot corresponde al centro de cada subimagen encontrada. Las coordenadas de cada centroide son almacenadas en dos vectores, uno para las coordenadas en X y otro para las coordenadas en Y. Ver figura 23.

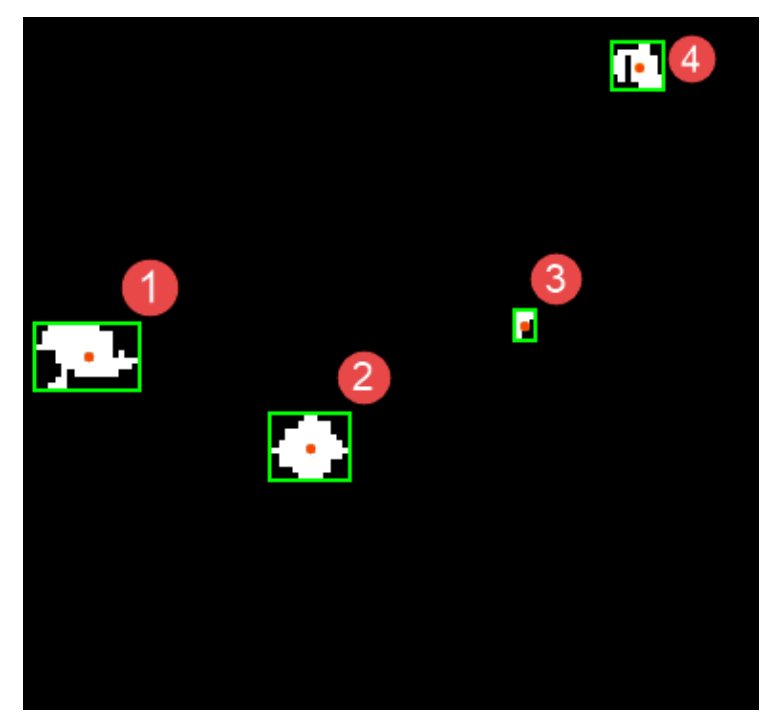

*Figura 23. Cálculo de centroides en imágenes PIV identificadas*

<span id="page-44-0"></span>La última etapa consiste en mostrar los centroides localizados en la imagen original. Para ello se consideran las coordenadas iniciales de cada subimagen en función a la imagen original y posteriormente, las coordenadas de cada centroide en la última subimagen. Al hacer la suma de cada grupo de coordenadas tanto en X cómo en Y, y después restando una unidad a cada suma, se obtienen las coordenadas correspondientes a cada centroide dentro de la imagen proporcionada por el instrumento. (Ver figura 24)

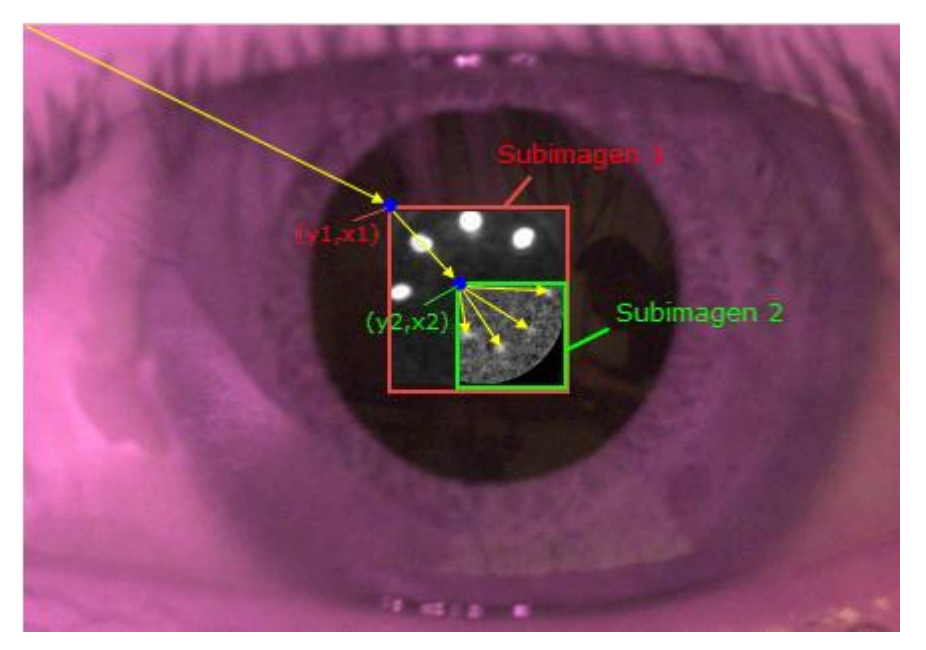

*Figura 24. Cálculo de las coordenadas de los centroides en la imagen original*

<span id="page-45-0"></span>Para mostrar esos puntos en la imagen RGB, se decidió saturar (asignar el valor 255) el canal verde y asignar el valor de mínima intensidad (cero) a los canales rojo y azul de la imagen en esas coordenadas. De esta manera, el color verde de esos puntos contrasta con el resto de la imagen, lo que los hace fácilmente identificables al hacer un acercamiento a la pupila en la imagen resultante como se muestra en la figura 25.

<span id="page-45-1"></span>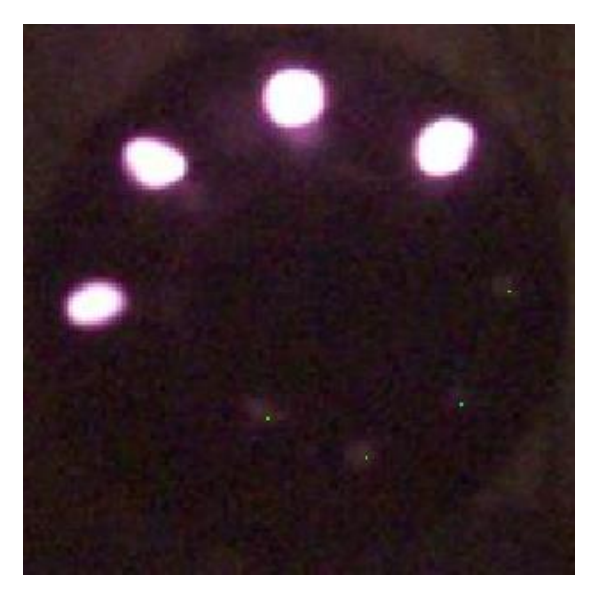

*Figura 25. Visualización de los centroides las imágenes PIV en un acercamiento a la imagen final*

### <span id="page-46-0"></span>Conclusiones

El algoritmo desarrollado permite identificar automáticamente la zona de interés para la localización de las imágenes de Purkinje dentro de la imagen obtenida con el arreglo óptico implementado en la UAM-Azc. [5]

La identificación de tal zona puede verse afectada por la calidad de la imagen procesada, ya que se trata la zona con los puntos con mayor luminosidad dentro de la imagen. Razón por la cual es necesario controlar los niveles de luz en el lugar donde se lleva a cabo la adquisición, esto para evitar reflejos de luz más intensos en cualquier otra zona del ojo que no corresponda a la región de reflexión de luz infrarroja emitida por el dispositivo.

Aun obteniendo las regiones correctas más luminosas (PI) de la imagen para determinar la zona de interés, si la imagen procesada no es lo suficientemente buena en el sentido de presentar demasiado ruido de fondo (reflejos de otras fuentes de luz, sombras, etc.) o pérdida de datos derivada de la compresión que hace el formato, la detección de la imágenes de Purkinje IV también se verá comprometida.

Por otro lado, un factor más de mejora para el procesamiento es modificar el formato digital de las imágenes resultantes del proceso de adquisición por un formato que evite la compresión y pérdida de datos. Aunque de creará un archivo más grande, esto provocará que la imagen resultante adquiera una mejor calidad y permitirá un análisis más robusto con la posibilidad de identificar las Imágenes de Purkinje III, mismas que no fue posible procesar hasta ahora.

El algoritmo presentado para la identificación de la pupila del ojo se basa en un método de binarización de la imagen que toma como base un valor de umbral obtenido automáticamente. La imagen binaria que resulta de este proceso muestra las imágenes de Purkinje I, que corresponde a las regiones de mayor luminosidad. Dado que el arreglo de LEDs es presentado en una forma simétrica semicircular es posible establecer una primer

zona de interés duplicando la ventana que contiene los imágenes PI se garantiza que la región resultante contiene la pupila y con ello toda la información necesaria para el procesamiento.

El algoritmo desarrollado incorpora varias rutinas de procesamiento, esto permite la implementación de mejoras para hacer un análisis más robusto. Por ejemplo, el algoritmo de binarización se basa en una subrutina de umbralización que modifica según sea necesario el valor de umbral hasta obtener la imagen binaria deseada. Y el cálculo simple de centroides podría modificarse para que, con los mismos parámetros de entrada, ejecute un procesamiento más complejo usando métodos distintos.

Las imágenes de Purkinje I y IV fueron identificadas y los centroides de las imágenes PIV fueron calculados y presentados exitosamente con el algoritmo presentado.

### <span id="page-48-0"></span>Referencias bibliográficas

- [1] D. A. Atchison and G. Smith, *Optics of the Human Eye*. Elsevier, 2000.
- [2] S. G. El Hage and Y. Le Grand, *Physiological Optics*, vol. 13. Berlin, Heidelberg: Springer Berlin Heidelberg, 1980.
- [3] H. von Helmholtz and J. P. C. Southall, *Treatise on Physiological Optics*. 2005.
- [4] D. G. Horner, T. O. Salmon, and P. S. Soni, *Borish's Clinical Refraction*. Elsevier, 2006.
- [5] R. R. Krueger, R. A. Applegate, and S. MacRae, *Wavefront Customized Visual Corrections: The Quest for Super Vision II*. SLACK, 2004.
- [6] J. Tabernero, A. Benito, V. Nourrit, and P. Artal, "Instrument for measuring the misalignments of ocular surfaces," *Opt. Express*, vol. 14, no. 22, p. 10945, 2006.
- [7] P. Artal, A. Guirao, E. Berrio, and D. R. Williams, "Compensation of corneal aberrations by the internal optics in the human eye.," *J. Vis.*, vol. 1, no. 1, pp. 1–8, Jan. 2001.
- [8] G. Escamilla-Ruiz, "Construcción de un medidor de desalineación de superficies intraoculares basado en imagines de Purkinje," Universidad Autónoma Metropolitana -Azcapotzalco, 2014.
- [9] M. Campos-García, A. Estrada-Molina, and R. Díaz-Uribe, "<title>New null screen design for corneal topography</title>," in *International Commission for Optics (ICO 22)*, 2011, pp. 801124–801124–9.
- [10] G. Hernández-Gómez, Z. Malacara-Hernández, D. Malacara-Hernández, and A. Gómez-Vieyra, "Hartmann and Hartmann-Shack spot identification and centroid evaluation by a new efficient segmentation and thresholding algorithm," in *8th Ibero*

*American Optics Meeting/11th Latin American Meeting on Optics, Lasers, and Applications*, 2013, p. 87855Y.

- [11] J. C. Barry, U. M. Pongs, and W. Hillen, "Algorithm for Purkinje images I and IV and limbus centre localization," *Comput. Biol. Med.*, vol. 27, no. 6, pp. 515–531, Nov. 1997.
- [12] M. Petrou and P. Bosdogianni, *Image Processing*. Chichester, UK: John Wiley & Sons, Ltd, 1999.
- [13] N. Otsu, "A Threshold Selection Method from Gray-Level Histograms," *IEEE Trans. Syst. Man. Cybern.*, vol. 9, no. 1, pp. 62–66, 1979.

### <span id="page-50-0"></span>Apéndices

#### Programa principal

#### Purkinje.main

```
clc; clear all;
%Datos de entrada: Imagen a analizar y numero de reflejos (puntos) a
%encontrar
Imagen = imread('EU ir arroz.jpg');
nPuntos = 4; 
     figure(1)
     imshow(Imagen);
%%Umbral 0
umbral1= graythresh(Imagen); %Primera Umbralización de la imagen
ImLogica = im2bw(Imagen, umbral1); %Binarización de la imagen aplicando 
el umbral 0
%%Umbral 1
ImLogica = umbral 1(Imagen, ImLogica,nPuntos,umbral1);
     figure(2)
     imshow(ImLogica);
%%Ventana ---- Crear subimagenes para acotar el análisis
[SubimLogica,Subimagen,Subimagen4,umbralP,xinicial1,yinicial1,xinicial2,y
initial2] = Ventanas(ImLogica, Imagen);
%%Umbral 2 --- Se aplica la umbralización a la subimagen que contiene los
%%Purkinjes
[ImLogica2, L] = umbral 1(Subimagen4,SubimLogica,nPuntos,umbralP);
     figure(7)
     imshow(ImLogica2);
%Normalizar la subimagen para poder mostrarla
Subimagen6 = Normalizacion 0255(Subimagen4);
     %figure(9)
     %imshow(Subimagen6,[]);
%close all
%Calculo de centroides
[centroPx, centroPy] = centroides(ImLogica2, nPuntos, L);
%Trasladar los centros de la imagenes de purkinje a la imagen original
ImagenRGB = 
centroidesImagen(Imagen,nPuntos,centroPx,centroPy,xinicial1,yinicial1,xin
icial2,yinicial2);
figure(8)
     imshow(ImagenRGB,[]);
```
### Subrutina de umbralización

#### Umbral 1

```
%Se validad el primer umbral obtenido segun el numero de elementos
%encontrados en la imagen y se hace un ajuste si es necesario.
function [ImLogica,L,umbral1,PuntosE] = 
umbral 1(Imagen, ImLogica, nPuntos, umbral1)
     [B,L] = bwboundaries(ImLogica,'noholes'); %Etiquetado de elementos
     PuntosE=(max(L)); %Número de Puntos (elementos) encontrados
     %Validación y ajuste de umbral1
     %Si el número de elementos encontrados es mayor al requerido, 
incrementar el umbral hasta que sean iguales
     if PuntosE > nPuntos 
         while PuntosE~=nPuntos
             umbral1=umbral1+0.001;
             ImLogica = im2bw(Imagen, umbral1);
             [B,L] = bwboundaries(ImLogica,'noholes');
            PuntosE=(max(L));
         end
     %Si el número de elementos encontrados es menor al requerido, 
decrementar el umbral hasta que sean iguales 
     elseif PuntosE < nPuntos
         while PuntosE~=nPuntos
             umbral1=umbral1-0.001;
             ImLogica = im2bw(Imagen, umbral1);
             [B,L] = bwboundaries(ImLogica,'noholes');
            PuntosE=(max(L));
         end
     else
     end
end
```
## Segmentación en subimágenes

```
Ventana
```

```
% Se crea una subimagen (Ventana) de la original. Primero se obtiene una 
ventana con
% los máximos y minimos encontrados, luego se duplica el tamaño de esa
% ventana hacia abajo y 50% a cada uno de los costados
function
[ImLogica2,Subimagen,Subimagen5,umbralP,xinicial1,yinicial1,xinicial2,yin
icial2] = Ventanas(ImLogica,Imagen)
```

```
 %Encuentra las coordenadas de los spots en la imagen binarizada
[x \ y] = \text{find}(\text{Im} \text{Log} \text{ic}a \sim = 0);minX = min(x);minY = min(y);
maxX = max(x);maxY = max(y);
```

```
lateralX = (maxX - minX);lateralY = (maxY - minY);Subimagen = Imagen(minX:maxX,minY:maxY,:); %Subimagen
    Subimagen2 = Imagen(minX:maxX+lateralX,minY:maxY+lateralY*2/9);
    vincial1 = minX;xinicial1 = minY; %figure(3)
     %imshow(Subimagen);
     %figure(4)
     %imshow(Subimagen2); 
    [r c] = size(Subimaqen2);centroX = uint8(r/2);
    centroY = uint8(c/2);
    venRGB = uint8(ones(r, c, 3));
    venRGB(:,:,1) = (Subimagen2);venRGB(:,:,2) = (Subimagen2);
   venRGB(:,:,:)=(Subimagen2);
   venRGB(centroX,centroY, 2)=255;
     %figure(2)
     %imshow(venRGB);
     radio=sqrt((1-double(centroX))*(1-double(centroY)));
    Subimagen3=nan(r,c); %ones(r,c)*255;%
     for i=1:r
         for j=1:c
             enX=i-double(centroX);
             enY=j-double(centroY);
             distancia=sqrt(enX/enX+enY/enY);
             if (distancia < radio)
                Subimagen3(i, j)=Subimagen2(i, j);
             end
         end
     end
     Subimagen4=uint8(Subimagen3);
     figure(5)
     imshow(Subimagen4,[]);
     %segmento purkinjes
     Subimagen5=Subimagen4(70:177,60:174); %,:
    yinicial2 = 70;
    xinicial2 = 60;
     figure(6)
     imshow(Subimagen5,[]);
     %Descartar los elementos de la imagen que no son de utilidad y 
aplicar umbral automático al vector generado 
    [a,b] = size(Subimagen5);k=1;
     for i=1:a
        for i=1:bif Subimagen5(i, j) \sim = 0Subimagen5x(k) = Subimagen5(i,j);
                k=k+1; else
```

```
 end
     end
 end
umbralP= graythresh(Subimagen5x); %0.1; %
ImLogica2 = im2bw(Subimagen5, umbrale); %figure(7)
 %imshow(ImLogica2,[]);
   [r c] = size(Imagen(:,:,1));ImARGB = unit8 (zeros(r, c, 3));
Image(S:,:,1) = Imagen(:,:,1);ImARGB (:,:,2) = Imagen(:,:,2);
ImaRGB (:, :, 3) = Imagen(:, :, 3) ;
 ncentroX=double(minX)+double(centroX);
 ncentroY=double(minY)+double(centroY);
ImaRGB(ncentroX,ncentroY, 2)=255;
 for i=1:r
     for j=1:c
        enX=i-double(ncentroX);
          enY=j-double(ncentroY);
         distancia=sqrt(enX*enX+enY*enY);
          if (distancia < radio)
             Image(i, j, 1) = 0;Im{\text{a}}RGB(i,j,2)=Imagen(i,j);ImaRGB(i, j, 3) = 0; end
     end
 end
 %figure(6)
 %imshow(ImaRGB);
```

```
end
```